# <span id="page-0-0"></span>**Manual de service Dell™ Inspiron™ 580**

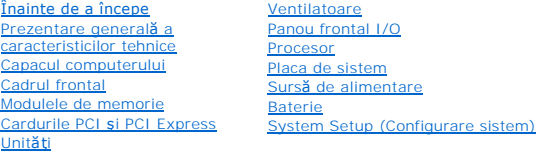

# **Notă, atenţionări şi avertismente**

**A NOTĂ**: O NOTĂ indică informații importante care vă ajută să utilizați mai bine calculatorul dvs.

ATENȚIE: O ATENȚIONARE indică un pericol potențial de deteriorare a hardware-ului sau de pierdere a datelor, dacă nu sunt urmate<br>instrucțiunile.

**AVERTISMENT: Un AVERTISMENT indică un pericol potenţial de deteriorare a bunurilor, de vătămare corporală sau de deces.**

# **Informaţiile din acest document pot fi modificate fără notificare. © 2010 Dell Inc. Toate drepturile rezervate.**

Este strict interzisă reproducerea sub orice formă a acestor materiale, fără autorizaţia scrisă a Dell Inc.

Mărcile comerciale utilizate în acest text. *Delli pu*șturea la publicarea propostantea de provincea de provincea de provincea de provincea de provincea de annul propostată a începtoration în statele Unite ale Americii și/

Alte mărci comerciale și denumiri comerciale pot fiutilizate încest document pentru referire fie la entitățile care au drepturi asupra mărcilor, fie la produsele<br>acestora. Dell Inc. neagă orice interes de proprietate asupr

**Model DCMF**

**Iulie 2010 Rev. A01**

# <span id="page-1-0"></span> **Înainte de a începe**

```
Manual de service Dell™ Inspiron™ 580
```
- Specificat[ii tehnice](#page-1-1)
- **O** Instrumente recoma
- O [Oprirea calculatorului](#page-1-3)
- **Instrucț[iuni de siguran](#page-1-4)ță**

Acest document ofer**ă proceduri privind înlă**turarea **ș**i instalarea componentelor computerului dvs. Dacă nu se prevede altfel, fiecare procedură presupune că<br>**sunt îndeplinite condiț**iile de mai jos:

- 1 Aţi parcurs paşii din [Oprirea calculatorului](#page-1-3) și din Instrucț[iuni de siguran](#page-1-4)ță.
- l Aţi citit informaţiile despre siguranţă livrate împreună cu computerul*.*
- l O componentă poate fi înlocuită sau dacă este achiziţionată separat instalată prin efectuarea procedurilor de înlăturare în ordine inversă.

# <span id="page-1-1"></span>**Specificaţii tehnice**

Pentru informaţii privind specificaţiile tehnice ale computerului, consultaţi *Specificaţii detaliate* la adresa **support.dell.com/manuals**.

### <span id="page-1-2"></span>**Instrumente recomandate**

Procedurile din acest document pot necesita următoarele instrumente:

- l Şurubelniţă mică Phillips
- l Şurubelniţă mică cu vârful lat
- l Program executabil de actualizare a sistemului BIOS, disponibil la adresa **support.dell.com**

# <span id="page-1-3"></span>**Oprirea calculatorului**

 $\triangle$  ATENTIE: Pentru a evita pierderea datelor, salvați și închideți toate fișierele deschise și ieșiți din toate programele deschise înainte să opriți **calculatorul.** 

- 1. Salvaţi şi închideţi toate fişierele deschise şi ieşiţi din toate programele deschise.
- 2. Opriţi computerul.

*Windows Vista*®:

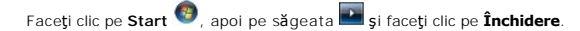

*Windows*® *7*:

Faceţi clic pe **Start** , apoi pe **Închidere**.

- 3. Computerul se opreşte după terminarea procesului de închidere a sistemului de operare.
- 4. Asiguraţi-vă că aţi oprit calculatorul. În cazul în care calculatorul nu s-a oprit automat la închiderea sistemului de operare, apăsaţi şi ţineţi apăsat butonul de alimentare până când calculatorul se opreşte.

# <span id="page-1-4"></span>**Instrucţiuni de siguranţă**

Utilizaţi următoarele instrucţiuni de siguranţă pentru a vă proteja calculatorul împotriva eventualelor deteriorări şi a vă asigura siguranţa personală.

**AVERTISMENT: Înainte de a efectua lucrări în interiorul computerului citiţi instrucţiunile de siguranţă livrate împreună cu computerul. Pentru**  informații suplimentare despre cele mai bune practici privind siguranța, consultați pagina de start privind conformitatea cu reglementările, la<br>adresa www.dell.com/regulatory\_compliance.

ATENTIE: Reparațiile la calculatorul dvs. trebuie să fie efectuate numai de un tehnician de service autorizat. Deteriorările cauzate de lucrările de **service neautorizate de către Dell nu sunt acoperite de garanţia dvs.** 

ATENȚIE: **Atunci când deconectaț**i un cablu, trageți de conectorul său sau de lamela de tragere și nu de cablul propriu-zis. Unele cabluri au<br>conectori cu lamele de fixare; dacă deconectați acest tip de cablu, apăsați <mark>pe </mark>

**ATENŢIE: Pentru a evita deteriorarea calculatorului, urmaţi paşii de mai jos înainte de a efectua lucrări în interiorul calculatorului.** 

- 1. Asiguraţi-vă că suprafaţa de lucru este plană şi curată pentru a preveni zgârierea capacului calculatorului.
- 2. Opriți computerul (consultați [Oprirea calculatorului\)](#page-1-3).
- **ATENŢIE: Pentru a deconecta un cablu de reţea, întâi decuplaţi cablul de la calculator, apoi decuplaţi-l de la dispozitivul de reţea.**
- 3. Deconectaţi toate cablurile de telefon sau de reţea de la calculator.
- 4. Deconectaţi calculatorul şi toate dispozitivele ataşate de la prizele electrice.
- 5. Deconectaţi toate dispozitivele ataşate de la calculator.
- 6. Apăsaţi şi scoateţi toate cardurile instalate din cititorul opţional de carduri media.
- 7. Când sistemul este deconectat, apăsaţi continuu butonul de alimentare pentru a conecta placa de sistem la împământare.
- $\triangle$  ATENTIE: Înainte de a atinge orice componentă din interiorul computerului asigurați împământarea atingând o suprafață metalică nevopsită, cum ar fi metalul din partea din spate a computerului. In timp ce lucrați, atingeți periodic o suprafață de metal nevopsită pentru a disipa electricitatea<br>statică care ar putea dăuna componentelor interne.

### <span id="page-3-0"></span> **Cadrul frontal Manual de service Dell™ Inspiron™ 580**

- Înlă[turarea cadrului frontal](#page-3-1)
- [Înlocuirea cadrului frontal](#page-3-2)
- AVERTISMENT: **Inainte de a efectua lucrări în interiorul computerului citiț**i instrucțiunile de siguran**ță livrate împreună** cu computerul. Pentru<br>informații suplimentare despre cele mai bune practici privind siguranța, co
- **AVERTISMENT: Pentru protecţie împotriva şocurilor electrice, deconectaţi întotdeauna computerul de la priza electrică înainte de a înlătura**   $\triangle$ **capacul.**
- $\triangle$ AVERTISMENT: Nu manevrați echipamentul dvs. dacă oricare dintre capace (inclusiv capacele computerului, cadrele, șinele obturatoare, inserțiile<br>**panoului frontal etc.) este înlă**turat.

ATENŢIE: Reparațiile la calculatorul dvs. trebuie să fie efectuate numai de un tehnician de service autorizat. Deteriorările datorate lucrărilor de<br>service neautorizate de că**tre Dell™ nu sunt acoperite de garanț**ie.

# <span id="page-3-1"></span>**Înlăturarea cadrului frontal**

- 1. Urmați procedurile din [Înainte de a începe](file:///C:/data/systems/insp580/ro/sm/before.htm#wp1142684).
- 2. Înlăturați capacul computerului (consultați [Scoaterea capacului calculatorului](file:///C:/data/systems/insp580/ro/sm/cover.htm#wp1189054))
- 3. Prindeţi şi ridicaţi dispozitivele de prindere ale cadrului frontal, câte unul odată, pentru a le desprinde de panoul frontal.
- 4. Rotiţi şi îndepărtaţi cadrul de partea frontală a computerului pentru a desprinde clemele cadrului frontal din inserţiile acestuia.

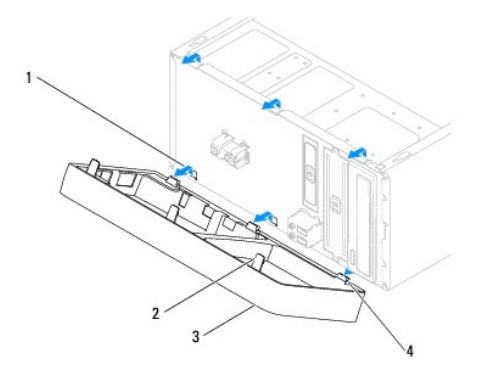

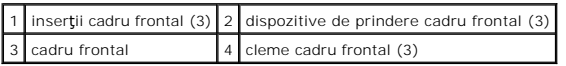

5. Puneţi alături cadrul frontal într-un loc sigur.

# <span id="page-3-2"></span>**Înlocuirea cadrului frontal**

- 1. Urmați procedurile din [Înainte de a începe](file:///C:/data/systems/insp580/ro/sm/before.htm#wp1142684).
- 2. Aliniaţi şi inseraţi clemele cadrului frontal în inserţiile acestuia.
- 3. Rotiţi cadrul frontal spre computer până când dispozitivele de prindere ale cadrului frontal se fixează în poziţie.
- 4. Remontați capacul computerului (consultați [Înlocuirea carcasei calculatorului](file:///C:/data/systems/insp580/ro/sm/cover.htm#wp1181287)).
- 5. Conectaţi computerul şi dispozitivele la prize electrice şi porniţi-le.

### <span id="page-5-0"></span> **Cardurile PCI şi PCI Express Manual de service Dell™ Inspiron™ 580**

- Înlă[turarea suportului de fixare a cardului](#page-5-1)
- [Înlocuirea suportului de fixare a cardului](#page-5-2)
- **·** Înlă[turarea cardurilor PCI](#page-6-0) și PCI Express
- [Înlocuirea cardurilor PCI ş](#page-7-0)i PCI Express
- 
- Configurarea computerului dvs. după înlă[turarea sau instalarea unui card PCI sau PCI Express](#page-8-0)
- AVERTISMENT: **Inainte de a efectua lucrări în interiorul computerului citiți** instrucțiunile de siguranț**ă livrate împreună** cu computerul. Pentru<br>informații suplimentare despre cele mai bune practici privind siguranța, co **adresa www.dell.com/regulatory\_compliance.**
- **AVERTISMENT: Pentru protecţie împotriva şocurilor electrice, deconectaţi întotdeauna computerul de la priza electrică înainte de a înlătura capacul.**
- **AVERTISMENT: Nu manevraţi echipamentul dvs. dacă oricare dintre capace (inclusiv capacele computerului, cadrele, şinele obturatoare, inserţiile**   $\triangle$ **panoului frontal etc.) este înlăturat.**

ATENŢIE: Reparațiile la calculatorul dvs. trebuie să fie efectuate numai de un tehnician de service autorizat. Deteriorările datorate lucrărilor de<br>service neautorizate de că**tre Dell™ nu sunt acoperite de garanț**ie.

## <span id="page-5-1"></span>**Înlăturarea suportului de fixare a cardului**

- 1. Urmați procedurile din [Înainte de a începe](file:///C:/data/systems/insp580/ro/sm/before.htm#wp1142684).
- 2. Înlăturați capacul computerului (consultați [Scoaterea capacului calculatorului](file:///C:/data/systems/insp580/ro/sm/cover.htm#wp1189054)).
- 3. Scoateţi şurubul care fixează suportului de fixare a cardului pe carcasă.
- 4. Ridicaţi suportul de fixare a cardului şi aşezaţi-l alături într-un loc sigur.

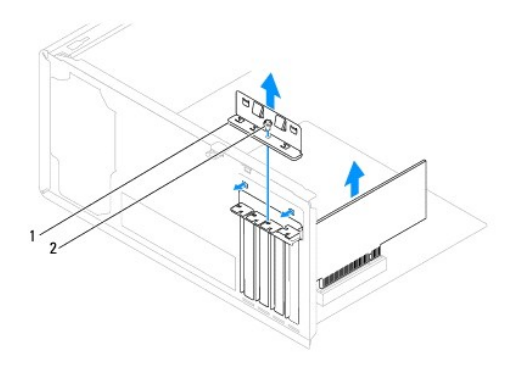

suport de fixare a cardului 2 şurub

# <span id="page-5-2"></span>**Înlocuirea suportului de fixare a cardului**

- 1. Urmați procedurile din [Înainte de a începe](file:///C:/data/systems/insp580/ro/sm/before.htm#wp1142684).
- 2. Remontaţi suportul de fixare a cardului asigurându-vă că:
	- l Clema de ghidare este aliniată cu canelura de ghidare.
	- l Părţile superioare ale tuturor cardurilor şi a şinelor obturatoare sunt la nivel cu bara de aliniere.

l Canelura din partea superioară a cardului sau a şinei obturatoare se potriveşte cu ghidajul de aliniere.

<span id="page-6-1"></span>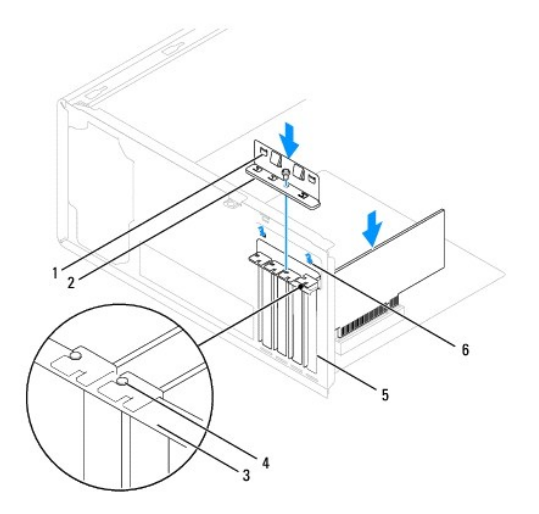

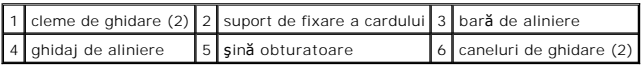

3. Remontaţi şurubul care fixează suportul de fixare a cardului pe carcasă.

# <span id="page-6-0"></span>**Înlăturarea cardurilor PCI şi PCI Express**

- 1. Urmați procedurile din [Înainte de a începe](file:///C:/data/systems/insp580/ro/sm/before.htm#wp1142684).
- 2. Înlăturați capacul computerului (consultați [Scoaterea capacului calculatorului](file:///C:/data/systems/insp580/ro/sm/cover.htm#wp1189054)).
- 3. Înlăturați suportul de fixare a cardului (consultați Înlă[turarea suportului de fixare a cardului](#page-5-1)).
- 4. Dacă este necesar, deconectaţi cablurile conectate la card şi înlăturaţi cardul.
	- l Pentru un card PCI sau PCI Express x1, prindeţi cardul de colţurile superioare şi trageţi-l uşor din conectorul său.
	- l Pentru un card PCI Express x16, apăsaţi pe mecanismul de fixare, prindeţi cardul de colţurile superioare şi trageţi-l uşor din conectorul său.

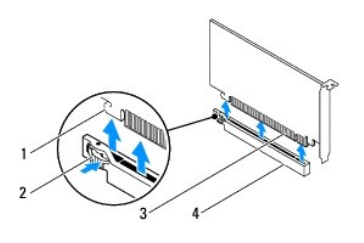

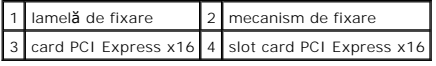

5. Dacă înlăturaţi cardul definitiv, instalaţi o şină obturatoare în deschiderea goală a slotului său.

**NOTA:** Instalarea **ș**inelor obturatoare peste deschiderile sloturilor goale pentru carduri este necesară pentru a menține certificarea FCC a<br>computerului. De asemenea, aceste **ș**ine nu permit pătrunderea prafului și a mur

- <span id="page-7-1"></span>6. Remontați suportul de fixare a cardului (consultați [Înlocuirea suportului de fixare a cardului](#page-5-2)).
- 7. Remontați capacul computerului (consultați [Înlocuirea carcasei calculatorului](file:///C:/data/systems/insp580/ro/sm/cover.htm#wp1181287)).
- 8. Conectați computerul și dispozitivele la prize electrice și porniți-le.
- 9. Eliminaţi driverul cardului din sistemul de operare.
- 10. Pentru a încheia procedura de eliminare, consultați Configurarea computerului dvs. după înlă[turarea sau instalarea unui card PCI sau PCI Express.](#page-8-0)

# <span id="page-7-0"></span>**Înlocuirea cardurilor PCI şi PCI Express**

- 1. Urmați procedurile din [Înainte de a începe](file:///C:/data/systems/insp580/ro/sm/before.htm#wp1142684).
- 2. Înlăturați capacul computerului (consultați [Scoaterea capacului calculatorului](file:///C:/data/systems/insp580/ro/sm/cover.htm#wp1189054)).
- 3. Înlăturați suportul de fixare a cardului (consultați Înlă[turarea suportului de fixare a cardului](#page-5-1)).
- 4. Dacă instalaţi un nou card, înlăturaţi şina obturatoare ce acoperă deschiderea slotului pentru card.
- 5. Pregătiţi placa pentru instalare.

Consultaţi documentaţia care însoţeşte cardul pentru informaţii despre configurarea acestuia, efectuarea conexiunilor interne sau personalizarea acestuia pentru computerul dvs.

6. Dacă instalaţi cardul PCI Express în conectorul x16, poziţionaţi cardul astfel încât slotul de fixare să fie aliniat cu lamela de fixare.

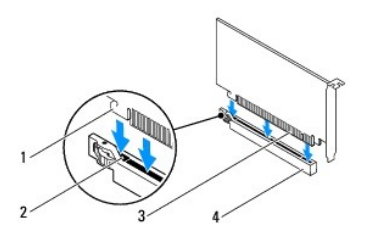

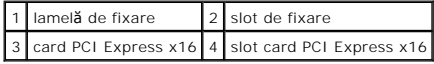

7. Amplasați placa în conector și apăsați ferm în jos. Asigurați-vă de fixarea completă a cardului în slot.

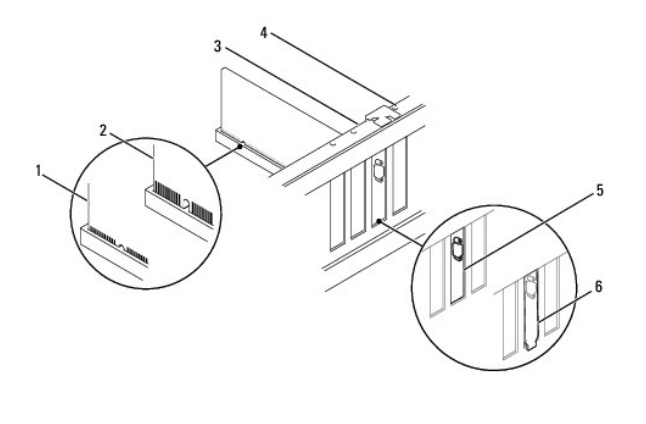

<span id="page-8-1"></span>1 card fixat complet 2 card fixat incomplet 3 bară de aliniere 4 ghidaj de aliniere 5 suport prins în slot 6 suport în afara slotului

- 8. Remontați suportul de fixare a cardului (consultați [Înlocuirea suportului de fixare a cardului](#page-5-2)).
- 9. Conectaţi toate cablurile care trebuie conectate la card.

Consultaţi documentaţia cardului pentru informaţii despre conexiunile cablului de card.

ATENȚIE: Nu direcționați cablurile cardului peste sau după carduri. Cablurile direcți**onate peste carduri pot împiedica închiderea corect**ă a<br>capacului computerului sau pot cauza deteriorarea echipamentului.

- 10. Remontați capacul computerului (consultați *[Înlocuirea carcasei calculatorului](file:///C:/data/systems/insp580/ro/sm/cover.htm#wp1181287)*).
- 11. Conectaţi computerul şi dispozitivele la prize electrice şi porniţi-le.

12. Pentru a termina instalarea, consultați Configurarea computerului dvs. după înlă[turarea sau instalarea unui card PCI sau PCI Express](#page-8-0).

# <span id="page-8-0"></span>**Configurarea computerului dvs. după înlăturarea sau instalarea unui card PCI sau PCI Express**

**NOTA:** Pentru informații despre locația conectorilor externi, consultați *Ghidul de configurare.* Pentru informații despre instalarea driverelor **ș**i a software-<br>ului pentru cardul dvs., consultați documentați**a care înso** 

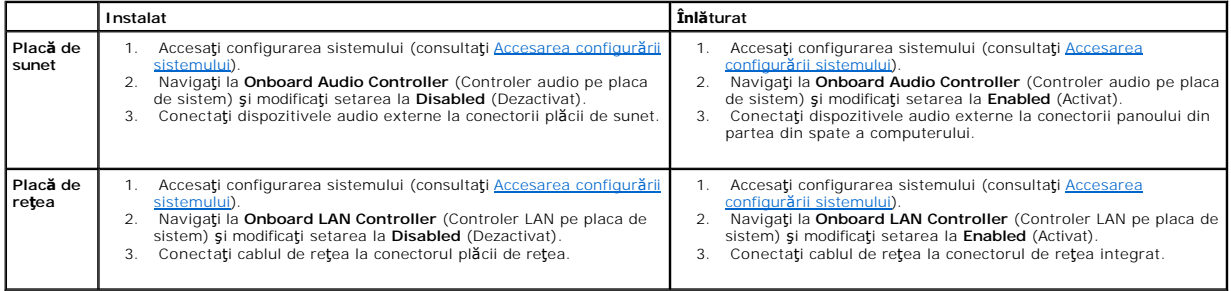

- <span id="page-9-0"></span> **Baterie Manual de service Dell™ Inspiron™ 580**
- **O** Înlă[turarea bateriei](#page-9-1)
- **O** [Înlocuirea bateriei](#page-9-2)
- $\mathbb{A}$ AVERTISMENT: **Inainte de a efectua lucrări în interiorul computerului citiți** instrucțiunile de siguranț**ă livrate împreună** cu computerul. Pentru<br>informații suplimentare despre cele mai bune practici privind siguranța, co **adresa www.dell.com/regulatory\_compliance.**
- **AVERTISMENT: O baterie nouă poate exploda dacă este instalată incorect. Înlocuiţi bateria doar cu una de acelaşi tip sau cu un tip echivalent recomandat de producător. Aruncaţi bateriile uzate în conformitate cu instrucţiunile producătorului.**
- **AVERTISMENT: Pentru protecţie împotriva şocurilor electrice, deconectaţi întotdeauna computerul de la priza electrică înainte de a înlătura capacul.**
- **AVERTISMENT: Nu manevraţi echipamentul dvs. dacă oricare dintre capace (inclusiv capacele computerului, cadrele, şinele obturatoare, inserţiile**   $\triangle$ **panoului frontal etc.) este înlăturat.**
- ATENŢIE: Reparațiile la calculatorul dvs. trebuie să fie efectuate numai de un tehnician de service autorizat. Deteriorările datorate lucrărilor de<br>service neautorizate de că**tre Dell™ nu sunt acoperite de garanț**ie.

# <span id="page-9-1"></span>**Înlăturarea bateriei**

- <span id="page-9-3"></span>1. Inregistrați toate ecranele din configurarea sistemului (consultați <u>[System Setup](file:///C:/data/systems/insp580/ro/sm/setup.htm#wp1160258)</u> (Configurare sistem)) pentru a putea restabili setările corecte după ce<br>noua baterie a fost instalată.
- 2. Urmati procedurile din [Înainte de a începe](file:///C:/data/systems/insp580/ro/sm/before.htm#wp1142684).
- 3. Înlăturați capacul computerului (consultați [Scoaterea capacului calculatorului](file:///C:/data/systems/insp580/ro/sm/cover.htm#wp1189054))
- 4. Localizați soclul bateriei (consultați [Componentele pl](file:///C:/data/systems/insp580/ro/sm/techov.htm#wp1206583)ăcii de sistem).
- ATENȚIE: Dacă scoateți bateria din soclu cu un obiect neascuțit, aveți grijă să nu atingeți placa de sistem cu acesta. Asigurați-vă că obiectul este<br>inserat între baterie și soclu înainte de a încerca să scoateți bateria.

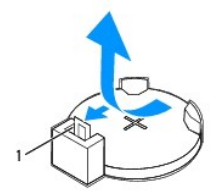

1 mâner de eliberare baterie

5. Apăsaţi pe mânerul de eliberare al bateriei pentru a înlătura bateria.

# <span id="page-9-2"></span>**Înlocuirea bateriei**

- 1. Urmați procedurile din [Înainte de a începe](file:///C:/data/systems/insp580/ro/sm/before.htm#wp1142684)
- 2. Introduceți bateria nouă (CR2032) în soclu cu partea inscripționată "+" orientată în sus, apoi fixați bateria în locație.

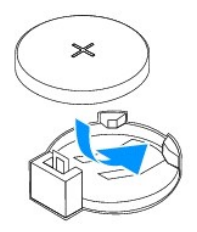

3. Remontați capacul computerului (consultați [Înlocuirea carcasei calculatorului](file:///C:/data/systems/insp580/ro/sm/cover.htm#wp1181287)).

4. Conectaţi computerul şi dispozitivele la prize electrice şi porniţi-le.

5. Accesați configurarea sistemului (consultați [Accesarea configur](file:///C:/data/systems/insp580/ro/sm/setup.htm#wp1160276)ării sistemului) și restabiliți setările pe care le-ați înregistrat în [etapa 1](#page-9-3).

### <span id="page-11-0"></span> **Capacul computerului Manual de service Dell™ Inspiron™ 580**

- [Scoaterea capacului calculatorului](#page-11-1)
- [Înlocuirea carcasei calculatorului](#page-11-2)
- AVERTISMENT: **Inainte de a efectua lucrări în interiorul computerului citiț**i instrucțiunile de siguran**ță livrate împreună** cu computerul. Pentru<br>informații suplimentare despre cele mai bune practici privind siguranța, co
- **AVERTISMENT: Pentru protecţie împotriva şocurilor electrice, deconectaţi întotdeauna computerul de la priza electrică înainte de a înlătura**   $\triangle$ **capacul.**
- $\triangle$ AVERTISMENT: Nu manevrați echipamentul dvs. dacă oricare dintre capace (inclusiv capacele computerului, cadrele, șinele obturatoare, inserțiile<br>**panoului frontal etc.) este înlă**turat.
- ATENŢIE: Reparațiile la calculatorul dvs. trebuie să fie efectuate numai de un tehnician de service autorizat. Deteriorările datorate lucrărilor de<br>service neautorizate de că**tre Dell™ nu sunt acoperite de garanț**ie.
- ATENTIE: Asigurați-vă că există spațiu suficient pentru a susține sistemul având capacul înlăturat cel puțin 30 cm (1 ft.) de spațiu pe birou.

### <span id="page-11-1"></span>**Scoaterea capacului calculatorului**

- 1. Urmați procedurile din [Înainte de a începe](file:///C:/data/systems/insp580/ro/sm/before.htm#wp1142684).
- 2. Aşezaţi computerul pe partea laterală cu capacul orientat în sus.
- 3. Utilizând o şurubelniţă, scoateţi cele două şuruburi care fixează capacul computerului pe carcasă.
- 4. Eliberaţi capacul computerului trăgându-l dinspre partea din faţă a computerului şi ridicându-l.

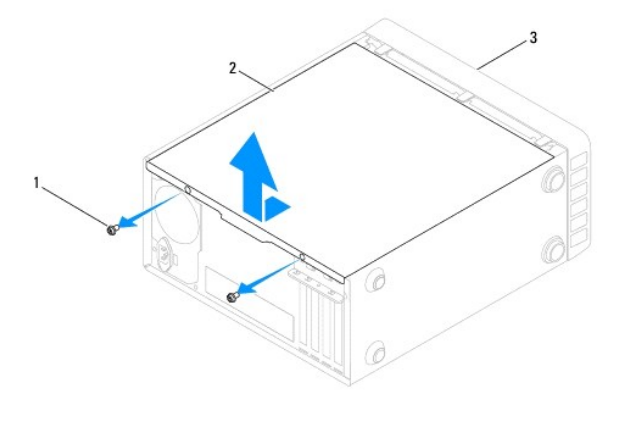

 $\left|1\right|$  şuruburi (2)  $\left|2\right|$  capac computer  $\left|3\right|$  partea frontală a computerului

5. Puneţi capacul alături într-o locaţie sigură.

# <span id="page-11-2"></span>**Înlocuirea carcasei calculatorului**

- 1. Urmați procedurile din [Înainte de a începe](file:///C:/data/systems/insp580/ro/sm/before.htm#wp1142684).
- 2. Asiguraţi-vă că toate cablurile sunt conectate şi pliaţi-le într-o parte.
- 3. Asiguraţi-vă că în computer nu rămân scule sau componente în plus.
- 4. Aliniaţi lamelele din partea de jos a capacului computerului cu sloturile plasate de-a lungul marginii computerului.
- 5. Apăsați capacul computerului în jos și glisați-l spre partea frontală a computerului până când simțiți un clic sau capacul computerului instalat corect.
- 6. Asiguraţi-vă că aţi poziţionat corect capacul.
- 7. Utilizând o şurubelniță, remontați cele două şuruburi care fixează capacul computerului pe carcasă.

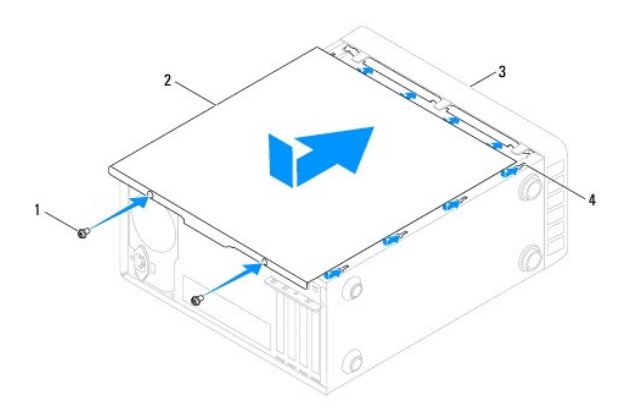

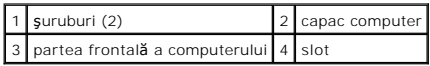

8. Aşezaţi computerul într-o poziţie verticală.

**ATENŢIE: Asiguraţi-vă că nicio aerisire a sistemului nu este blocată. Blocarea acestora ar putea cauza probleme termice grave.** 

### <span id="page-13-0"></span> **Procesor**

**Manual de service Dell™ Inspiron™ 580** 

- [Scoaterea procesorului](#page-13-1)
- [Înlocuirea procesorului](#page-14-0)
- AVERTISMENT: **Inainte de a efectua lucrări în interiorul computerului citiți** instrucțiunile de siguranț**ă livrate împreună** cu computerul. Pentru<br>informații suplimentare despre cele mai bune practici privind siguranța, co **adresa www.dell.com/regulatory\_compliance.**
- **AVERTISMENT: Pentru protecţie împotriva şocurilor electrice, deconectaţi întotdeauna computerul de la priza electrică înainte de a înlătura**   $\triangle$ **capacul.**
- AVERTISMENT: Nu manevrați echipamentul dvs. dacă oricare dintre capace (inclusiv capacele computerului, cadrele, șinele obturatoare, inserțiile<br>**panoului frontal etc.) este înlă**turat.
- ATENȚIE: Reparațiile la calculatorul dvs. trebuie să fie efectuate numai de un tehnician de service autorizat. Deteriorările cauzate de lucrările de<br>service neautorizate de către Dell nu sunt acoperite de garanția dvs.
- ATENȚIE: Nu parcurgeți pașii următori dacă nu sunteți familiarizat cu înlăturarea și înlocuirea componentelor hardware. Parcurgerea acestor pași<br>în mod incorect ar putea deteriora placa de sistem. Pentru informații de serv

### <span id="page-13-1"></span>**Scoaterea procesorului**

- 1. Urmați procedurile din [Înainte de a începe](file:///C:/data/systems/insp580/ro/sm/before.htm#wp1142684).
- 2. Înlăturați capacul computerului (consultați [Scoaterea capacului calculatorului](file:///C:/data/systems/insp580/ro/sm/cover.htm#wp1189054)).
- ATENȚIE: Deși are o protecție din plastic, ansamblul radiatorului poate s**ă fie fierbinte în timpul funcț**ionării normale. Asigurați-vă că acesta are<br>timp suficient să se răcească înainte de a-l atinge.
- 3. Înlăturați ansamblul ventilator/radiator al procesorului din computer (consultați înlă[turarea ansamblului ventilator/radiator al procesorului\)](file:///C:/data/systems/insp580/ro/sm/fan.htm#wp1180146).

**NOTĂ:** Dacă nu este necesar un radiator nou pentru procesorul nou, reutilizaţi ansamblul radiator original atunci când înlocuiţi procesorul.

- 4. Apăsaţi mânerul de eliberare în jos şi apoi trageţi-l în afară pentru a-l elibera din lamela care-l fixează.
- 5. Extindeţi mânerul de eliberare complet pentru a deschide capacul procesorului.

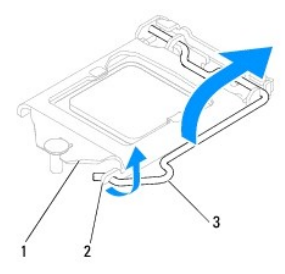

### capac procesor 2 lamelă 3 mâner de eliberare

- $\triangle$  ATENTIE: Atunci când înlăturați procesorul, nu atingeți niciunul dintre pinii din interiorul soclului și nu lăsați niciun obiect să cadă pe pinii din **soclu.**
- 6. Ridicaţi cu grijă procesorul pentru a-l înlătura din soclu.

Lăsați mânerul de eliberare extins în poziție de eliberare, astfel încât soclul să fie pregătit pentru procesorul nou.

<span id="page-14-1"></span>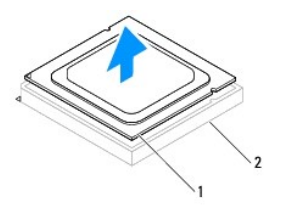

1 procesor 2 soclu

# <span id="page-14-0"></span>**Înlocuirea procesorului**

**ATENŢIE: Conectaţi-vă la împământare prin atingerea unei suprafeţe metalice nevopsite din partea din spate a computerului.** 

 $\triangle$  ATENTIE: Atunci când înlocuiți procesorul, nu atingeți niciunul dintre pinii din interiorul soclului și nu lăsați niciun obiect să cadă pe pinii din soclu.

- 1. Urmați procedurile din [Înainte de a începe](file:///C:/data/systems/insp580/ro/sm/before.htm#wp1142684).
- 2. Despachetaţi procesorul nou, având grijă să nu atingeţi partea de dedesubt a procesorului.

ATENȚIE: Trebuie să poziționați pr**ocesorul corect în soclu pentru a evita deteriorarea definitiv**ă a procesorului **și a computerului atunci când**<br>porniți computerul.

- 3. Dacă mânerul de eliberare de pe soclu nu este complet extins, mutaţi-l în poziţia respectivă.
- 4. Orientaţi canelurile de aliniere de pe procesor pe lamelele de aliniere de pe soclu.
- 5. Aliniaţi colţurile pinului 1 ale procesorului şi soclului.
- ATENȚIE: Pentru a evita deteriorarea, asigurați-vă că procesorul este aliniat corect cu soclul și nu utilizați forță excesivă atunci când instalați **procesorul.**

Introduceţi uşor procesorul în soclu şi asiguraţi-vă că procesorul este poziţionat corect.

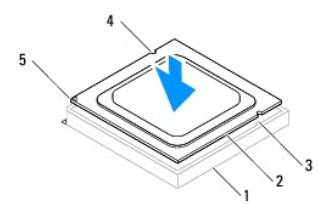

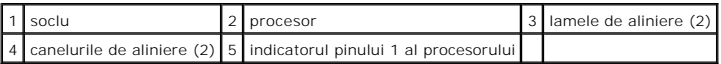

### **ATENŢIE: Asiguraţi-vă că procesorul are canelura capacului poziţionată sub piciorul de aliniere.**

- 6. Atunci când procesorul este fixat complet în soclu, închideţi capacul procesorului.
- 7. Pivotați pârghia de deblocare în jos și plasați-o sub lamela de pe capacul procesorului.

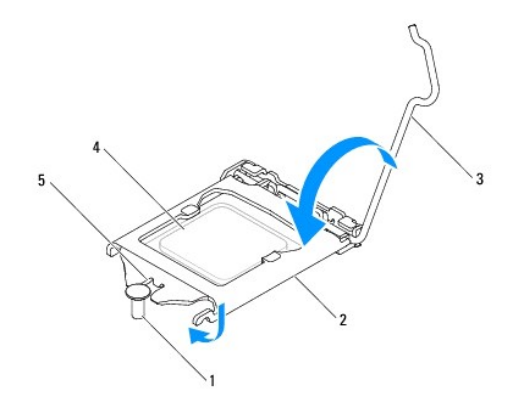

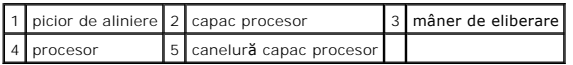

8. Curăţaţi pasta termică din partea de jos a radiatorului.

ATENŢIE: Asiguraţi-vă că aplicaţi pastă termică nouă. Pasta termică nouă este foarte importantă pentru asigurarea legăturii termice adecvate,<br>necesară funcționării optime a procesorului.

9. Aplicaţi pasta termică nouă pe partea superioară a procesorului.

10. Remontați ansamblul ventilator/radiator al procesorului (consultați [Înlocuirea ansamblului ventilator/radiator al procesorului](file:///C:/data/systems/insp580/ro/sm/fan.htm#wp1193789)).

**ATENŢIE: Asiguraţi-vă că ansamblul ventilator/radiator al procesorului este aşezat corect şi fixat corespunzător.** 

11. Remontați capacul computerului (consultați înlocuirea carcasei calculatorului).

12. Conectaţi computerul şi dispozitivele la prizele electrice şi porniţi-le.

# <span id="page-16-0"></span> **Unităţi**

**Manual de service Dell™ Inspiron™ 580** 

- [Unitatea de hard disk](#page-16-1)
- Cititor de carduri me
- [Unitatea optic](#page-18-0)ă
- AVERTISMENT: **Inainte de a efectua lucrări în interiorul computerului citiț**i instrucțiunile de siguran**ță livrate împreună** cu computerul. Pentru<br>informații suplimentare despre cele mai bune practici privind siguranța, co
- **AVERTISMENT: Pentru protecţie împotriva şocurilor electrice, deconectaţi întotdeauna computerul de la priza electrică înainte de a înlătura**   $\triangle$ **capacul.**
- $\wedge$ AVERTISMENT: Nu manevrați echipamentul dvs. dacă oricare dintre capace (inclusiv capacele computerului, cadrele, șinele obturatoare, inserțiile<br><mark>panoului frontal etc.) este înlă</mark>turat.

ATENŢIE: Reparațiile la calculatorul dvs. trebuie să fie efectuate numai de un tehnician de service autorizat. Deteriorările datorate lucrărilor de<br>service neautorizate de că**tre Dell™ nu sunt acoperite de garanț**ie.

# <span id="page-16-1"></span>**Unitatea de hard disk**

# **Înlăturarea unităţii de hard disk**

ATENȚIE: Dacă înlocuiți o unitate de hard disk care conține date pe care doriți să le păstrați, efectuați o copie de rezervă a fi**șierelor înainte de a**<br>începe această procedură.

- 1. Urmați procedurile din [Înainte de a începe](file:///C:/data/systems/insp580/ro/sm/before.htm#wp1142684).
- 2. Înlăturați capacul computerului (consultați [Scoaterea capacului calculatorului](file:///C:/data/systems/insp580/ro/sm/cover.htm#wp1189054)).
- 3. Deconectaţi cablul de alimentare şi cel de date de la unitatea de hard disk.
- 4. Scoateți cele patru suruburi care fixează unitatea de hard disk pe panoul pentru unități.

 $\triangle$  ATENTIE: Asigurați-vă că nu zgâriați placa cu circuite a unității hard de disk în timp ce scoateți sau remontați unitatea de hard disk.

5. Glisaţi unitatea de hard disk în afară spre partea din spate a computerului.

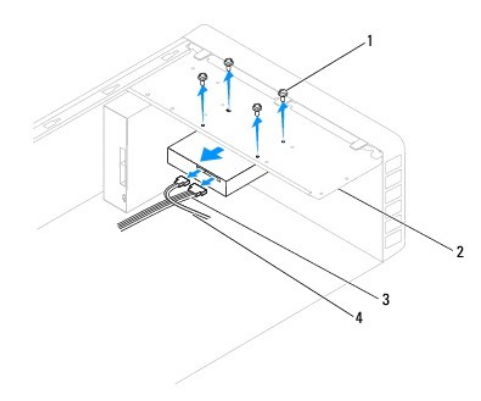

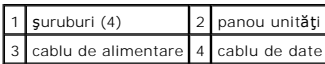

6. Dacă înlăturarea unităţii de hard disk modifică configuraţia unităţii, asiguraţi-vă de faptul că menţionaţi aceste modificări în configurarea sistemului (consultaţi [System Setup](file:///C:/data/systems/insp580/ro/sm/setup.htm#wp1160258) (Configurare sistem)).

### **Înlocuirea unităţii de hard disk**

- 1. Urmați procedurile din [Înainte de a începe](file:///C:/data/systems/insp580/ro/sm/before.htm#wp1142684).
- 2. Verificați documentația unității pentru a verifica dacă aceasta este configurată pentru computerul dvs.
- 3. Glisaţi unitatea de hard disk în compartimentul pentru unităţi de hard disk.
- 4. Aliniați și remontați cele patru șuruburi care fixează unitatea de hard disk pe panoul pentru unități.
- 5. Conectaţi cablul de alimentare şi cel de date la unitatea de hard disk.
- 6. Verificaţi toate cablurile pentru a vă asigura că acestea sunt conectate corect şi fixate ferm.
- 7. Remontați capacul computerului (consultați înlocuirea carcasei calculatorului).
- 8. Conectați computerul și dispozitivele la prize electrice și porniți-le.
- 9. Consultaţi documentaţia care însoţeşte unitatea de hard disk pentru instrucţiuni despre instalarea oricărei aplicaţii software necesare funcţionării unităţii.
- 10. Verificaţi dacă există schimbări în configurația unității accesând configurarea sistemului (consultați [Accesarea configur](file:///C:/data/systems/insp580/ro/sm/setup.htm#wp1160276)ării sistemului).

## <span id="page-17-0"></span>**Cititor de carduri media**

### **Demontarea cititorului de carduri media**

- 1. Urmați procedurile din [Înainte de a începe](file:///C:/data/systems/insp580/ro/sm/before.htm#wp1142684).
- 2. Înlăturați capacul computerului (consultați [Scoaterea capacului calculatorului](file:///C:/data/systems/insp580/ro/sm/cover.htm#wp1189054)).
- 3. Înlăturați cadrul frontal (consultați Înlă[turarea cadrului frontal](file:///C:/data/systems/insp580/ro/sm/bezel.htm#wp1181855)).
- 4. Deconectați cablul FlexBay USB de la conectorul FlexBay USB de pe placa de sistem (consultați [Componentele pl](file:///C:/data/systems/insp580/ro/sm/techov.htm#wp1206583)ăcii de sistem)
- 5. Scoateţi cele două şuruburi care fixează cititorul de carduri media pe panoul pentru unităţi.
- 6. Glisaţi cititorul de carduri media în afară prin partea frontală a computerului.

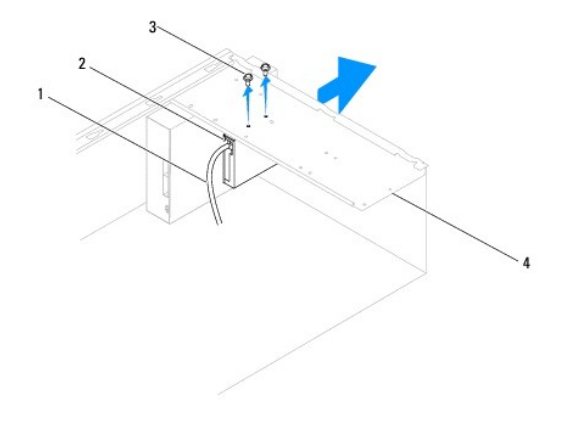

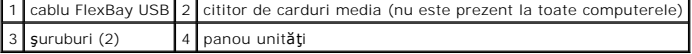

### **Remontarea cititorului de carduri media**

- 1. Urmați procedurile din [Înainte de a începe](file:///C:/data/systems/insp580/ro/sm/before.htm#wp1142684).
- 2. Dacă se instalează un nou cititor de carduri media, înlăturați placa metalică detaşabilă. Aliniați vârful unei șurubelnițe Phillips cu slotul de pe placa<br>metalică detaşabilă și rotiți șurubelnița spre exterior pentru a

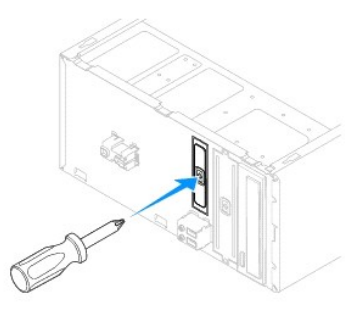

- 3. Glisaţi uşor cititorul de carduri media în slotul FlexBay.
- 4. Aliniați orificiile pentru şuruburi ale cititorului de carduri media cu orificiile pentru şuruburi ale panoului pentru unități.
- 5. Remontaţi cele două şuruburi care fixează cititorul de carduri media pe panoul pentru unităţi.

**NOTĂ**: Asiguraţi-vă că cititorul de carduri media este instalat înainte de a conecta cablul FlexBay USB.

- 6. Conectaţi cablul FlexBay USB la conectorul FlexBay USB de pe placa de sistem (consultaţi [Componentele pl](file:///C:/data/systems/insp580/ro/sm/techov.htm#wp1206583)ăcii de sistem).
- 7. Remontați cadrul frontal (consultați [Înlocuirea cadrului frontal](file:///C:/data/systems/insp580/ro/sm/bezel.htm#wp1181929)).
- 8. Remontați capacul computerului (consultați *[Înlocuirea carcasei calculatorului](file:///C:/data/systems/insp580/ro/sm/cover.htm#wp1181287)*).
- 9. Conectați computerul și dispozitivele la prize electrice și porniți-le.

## <span id="page-18-0"></span>**Unitatea optică**

# **Înlăturarea unităţii optice**

- 1. Urmați procedurile din [Înainte de a începe](file:///C:/data/systems/insp580/ro/sm/before.htm#wp1142684).
- 2. Înlăturați capacul computerului (consultați [Scoaterea capacului calculatorului](file:///C:/data/systems/insp580/ro/sm/cover.htm#wp1189054)).
- 3. Înlăturați cadrul frontal (consultați Înlă[turarea cadrului frontal](file:///C:/data/systems/insp580/ro/sm/bezel.htm#wp1181855)).
- 4. Deconectați cablul de alimentare și cablul de date din partea din spate a unității optice.

**NOTA:** Dacă nu remontați unitatea optică în momentul respectiv, deconectați celălalt capăt al cablului de date de pe placa de sistem și puneți-l<br>alături. Puteți utiliza cablul FlexBay USB pentru a instala ulterior o unita

- 5. Scoateţi cele două şuruburi care fixează unitatea optică pe panoul pentru unităţi.
- 6. Glisaţi unitatea optică afară prin partea frontală a computerului.

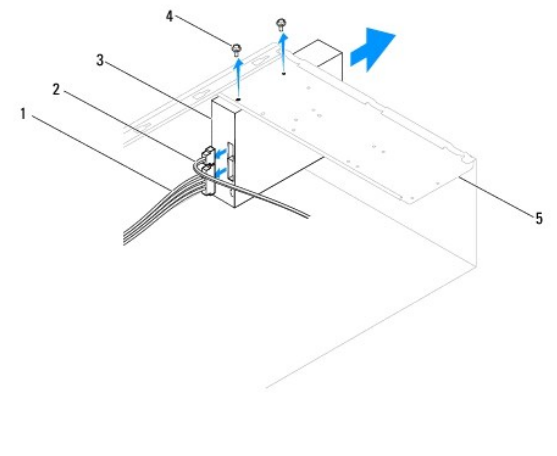

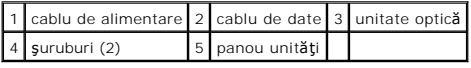

- 7. Remontați cadrul frontal (consultați [Înlocuirea cadrului frontal](file:///C:/data/systems/insp580/ro/sm/bezel.htm#wp1181929)).
- 8. Remontați capacul computerului (consultați [Înlocuirea carcasei calculatorului](file:///C:/data/systems/insp580/ro/sm/cover.htm#wp1181287)).
- 9. Conectați computerul și dispozitivele la prize electrice și porniți-le.
- 10. Configurați unitățile în configurarea sistemului (consultați Opt[iuni de configurare a sistemului\)](file:///C:/data/systems/insp580/ro/sm/setup.htm#wp1166955).

## **Remontarea unităţii optice**

- 1. Urmați procedurile din [Înainte de a începe](file:///C:/data/systems/insp580/ro/sm/before.htm#wp1142684).
- 2. Glisaţi uşor unitatea optică prin partea frontală a computerului în compartimentul pentru unităţi optice.
- 3. Aliniaţi orificiile pentru şuruburi din unitatea optică cu orificiile pentru şuruburi de pe panoul pentru unităţi.
- 4. Remontați cele două şuruburi care fixează unitatea optică pe panoul pentru unități.
- 5. Conectaţi cablul de alimentare şi cel de date la unitatea optică.
- 6. Dacă este deconectat, conectaţi cablul de date la conectorul plăcii de sistem (consultaţi [Componentele pl](file:///C:/data/systems/insp580/ro/sm/techov.htm#wp1206583)ăcii de sistem).
- 7. Remontați cadrul frontal (consultați [Înlocuirea cadrului frontal](file:///C:/data/systems/insp580/ro/sm/bezel.htm#wp1181929)).
- 8. Remontați capacul computerului (consultați [Înlocuirea carcasei calculatorului](file:///C:/data/systems/insp580/ro/sm/cover.htm#wp1181287)).
- 9. Conectaţi computerul şi dispozitivele la prizele electrice şi porniţi-le. Consultați documentația care însoțește unitatea optică pentru instrucțiuni despre instalarea oricărei aplicații software necesare funcționării unității.
- 10. Verificați dacă există schimbări în configurația unității accesând configurarea sistemului (consultați [Accesarea configur](file:///C:/data/systems/insp580/ro/sm/setup.htm#wp1160276)ării sistemului).

### <span id="page-20-0"></span> **Ventilatoare**

**Manual de service Dell™ Inspiron™ 580** 

- Înlă[turarea ansamblului ventilator/radiator al procesorului](#page-20-1)
- $\bullet$  Înlocuirea ansamblului ventilator/radiator al pro
- Înlă[turarea ventilatorului de carcas](#page-22-0)ă
- **·** [Înlocuirea ventilatorului de carcasă](#page-22-1)
- **AVERTISMENT: Înainte de a efectua lucrări în interiorul computerului citiţi instrucţiunile de siguranţă livrate împreună cu computerul. Pentru**  informații suplimentare despre cele mai bune practici privind siguranța, consultați pagina de start privind conformitatea cu reglementările, la<br>adresa www.dell.com/regulatory\_compliance.
- AVERTISMENT: Pentru a preveni producerea unui soc electric, a v**ătămării cauzate de lamele în miș**care ale ventilatorului sau de alte v**ătămări**<br>imprevizibile, deconecta**ți întotdeauna computerul de la priza electrică înai**
- **AVERTISMENT: Nu manevraţi echipamentul dvs. dacă oricare dintre capace (inclusiv capacele computerului, cadrele, şinele obturatoare, inserţiile**   $\triangle$ **panoului frontal etc.) este înlăturat.**
- ATENŢIE: Reparațiile la calculatorul dvs. trebuie să fie efectuate numai de un tehnician de service autorizat. Deteriorările datorate lucrărilor de<br>service neautorizate de că**tre Dell™ nu sunt acoperite de garanț**ie.

# <span id="page-20-1"></span>**Înlăturarea ansamblului ventilator/radiator al procesorului**

**ATENŢIE: Ventilatorul procesorului împreună cu radiatorul formează o unitate. Nu încercaţi să scoateţi ventilatorul separat.** 

**ATENŢIE: Nu atingeţi lamele ventilatorului atunci când înlăturaţi ansamblul ventilator/radiator al procesorului. Aceasta ar putea deteriora ventilatorul.** 

- 1. Urmați procedurile din [Înainte de a începe](file:///C:/data/systems/insp580/ro/sm/before.htm#wp1142684).
- 2. Înlăturați capacul computerului (consultați [Scoaterea capacului calculatorului](file:///C:/data/systems/insp580/ro/sm/cover.htm#wp1189054)).
- 3. Deconectați cablul ventilatorului procesorului de la conectorul plăcii de sistem (consultați [Componentele pl](file:///C:/data/systems/insp580/ro/sm/techov.htm#wp1206583)ăcii de sistem).
- 4. Îndepărtaţi cu grijă toate cablurile care sunt direcţionate pe deasupra ansamblului ventilator/radiator al procesorului.
- ATENȚIE: Deși are o protecție din plastic, ansamblul ventilator/radiator al procesorului poate s**ă fie fierbinte în timpul funcț**ionării normale.<br>Asigurați-vă că acesta are timp suficient să se răcească **înainte de a**-l at
- 5. În funcţie de ansamblul ventilator/ radiator al procesorului instalate în computerul dumneavoastră, efectuaţi următorii paşi:

#### **Tastaţi 1**

- a. Aliniați vârful unei șurubelnițe cu vârful plat cu canalele capacului de fixare și rotiți cele patru capace de fixare în sens antiorar pentru a le debloca.
- b. Scoateti prin ridicare ansamblul ventilator si radiator procesor din computer.

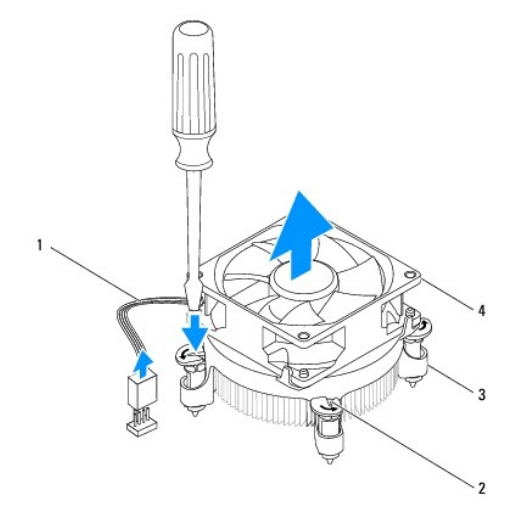

<span id="page-21-0"></span>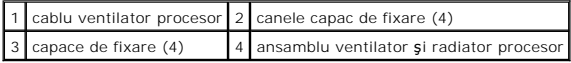

#### **Tastaţi 2**

- a. Strângeţi cele patru şuruburi prizoniere care fixează ansamblul ventilator/radiator al procesorului pe placa de sistem.
- b. Scoateți prin ridicare ansamblul ventilator și radiator procesor din computer.

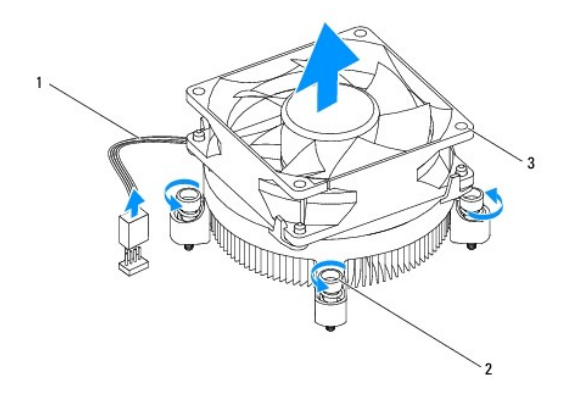

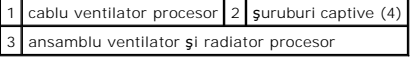

### <span id="page-21-1"></span>**Remontarea ansamblului ventilator şi radiator procesor**

**ATENŢIE: La reinstalarea ventilatorului, asiguraţi-vă că nu prindeţi firele dintre placa de sistem şi ventilator.**

- 1. Urmați procedurile din [Înainte de a începe](file:///C:/data/systems/insp580/ro/sm/before.htm#wp1142684)
- 2. Curăţaţi pasta de transfer termic din partea de jos a ansamblului ventilator/radiator al procesorului.
- 3. Aplicaţi pasta termic nouă pe partea superioară a procesorului.

ATENŢIE: Asiguraţi-vă că aplicaţi pastă termică nouă. Pasta termică nouă este foarte importantă pentru asigurarea legăturii termice adecvate,<br>necesară funcționării optime a procesorului.

4. Înlocuiţi ansamblul ventilator/radiator al procesorului:

#### **Tastaţi 1**

- a. Dacă este necesar, rotiți capacele de fixare de pe ansamblul radiator procesor în sens orar pentru a vă asigura că s-au fixat în poziția de blocare.
- b. Aliniaţi şi apăsaţi pe cele patru capace de fixare de pe ansamblul ventilator şi radiator procesor pentru a pătrunde în orificiile pentru şuruburi de<br>pe placa de sistem.

**Tastaţi 2**

- a. Aliniaţi cele patru şuruburi prizoniere de pe ansamblul ventilator /radiator procesor cu orificiile pe placa de sistem.
- b. Strângeţi cele patru şuruburi prizoniere care fixează ansamblul ventilator/radiator al procesorului pe placa de sistem.

**A NOTĂ:** Asigurați-vă că ansamblul ventilator și radiator procesor este așezat corect și fixat corespunzător.

- 5. Conectați cablul ventilatorului procesorului la conectorul de pe placa de sistem (consultați [Componentele pl](file:///C:/data/systems/insp580/ro/sm/techov.htm#wp1206583)ăcii de sistem).
- 6. Remontați capacul computerului (consultați *[Înlocuirea carcasei calculatorului](file:///C:/data/systems/insp580/ro/sm/cover.htm#wp1181287)*).

7. Conectaţi computerul şi dispozitivele la prizele electrice şi porniţi-le.

# <span id="page-22-0"></span>**Înlăturarea ventilatorului de carcasă**

**ATENŢIE: Nu atingeţi lamele ventilatorului atunci când înlăturaţi ventilatorul carcasei. Aceasta ar putea deteriora ventilatorul.** 

- 1. Urmați procedurile din [Înainte de a începe](file:///C:/data/systems/insp580/ro/sm/before.htm#wp1142684).
- 2. Înlăturați capacul computerului (consultați [Scoaterea capacului calculatorului](file:///C:/data/systems/insp580/ro/sm/cover.htm#wp1189054)).
- 3. Deconectați cablul ventilatorului de carcasă de la conectorul plăcii de sistem (consultați [Componentele pl](file:///C:/data/systems/insp580/ro/sm/techov.htm#wp1206583)ăcii de sistem).
- 4. Scoateţi cele patru şuruburi care fixează ventilatorul carcasei de carcasă.
- 5. Glisaţi ventilatorul carcasei spre partea frontală a computerului şi ridicaţi- l.

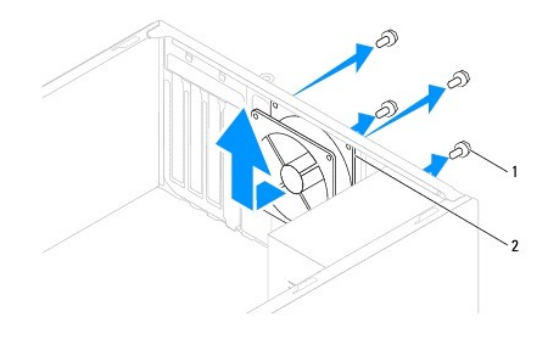

 $\boxed{1}$  şuruburi (4)  $\boxed{2}$  ventilator carcasă

# <span id="page-22-1"></span>**Înlocuirea ventilatorului de carcasă**

- 1. Urmați procedurile din [Înainte de a începe](file:///C:/data/systems/insp580/ro/sm/before.htm#wp1142684).
- 2. Glisaţi ventilatorul carcasei în poziţie spre partea din spate a computerului.
- 3. Remontaţi cele patru şuruburi care fixează ventilatorul carcasei de carcasă.
- 4. Conectați cablul ventilatorului de carcasă la conectorul de pe placa de sistem (consultați [Componentele pl](file:///C:/data/systems/insp580/ro/sm/techov.htm#wp1206583)ăcii de sistem).
- 5. Remontați capacul computerului (consultați [Înlocuirea carcasei calculatorului](file:///C:/data/systems/insp580/ro/sm/cover.htm#wp1181287)).
- 6. Conectaţi computerul şi dispozitivele la prizele electrice şi porniţi-le.

#### <span id="page-23-0"></span> **Panou frontal I/O Manual de service Dell™ Inspiron™ 580**

- Înlă[turarea panoului frontal I/O](#page-23-1)
- [Înlocuirea panoului frontal I/O](#page-23-2)
- AVERTISMENT: **Inainte de a efectua lucrări în interiorul computerului citiți** instrucțiunile de siguranț**ă livrate împreună** cu computerul. Pentru<br>informații suplimentare despre cele mai bune practici privind siguranța, co **adresa www.dell.com/regulatory\_compliance.**
- **AVERTISMENT: Pentru protecţie împotriva şocurilor electrice, deconectaţi întotdeauna computerul de la priza electrică înainte de a înlătura**   $\Lambda$ **capacul.**
- AVERTISMENT: Nu manevrați echipamentul dvs. dacă oricare dintre capace (inclusiv capacele computerului, cadrele, șinele obturatoare, inserțiile<br>**panoului frontal etc.) este înlă**turat.

ATENŢIE: Reparațiile la calculatorul dvs. trebuie să fie efectuate numai de un tehnician de service autorizat. Deteriorările datorate lucrărilor de<br>service neautorizate de că**tre Dell™ nu sunt acoperite de garanț**ie.

# <span id="page-23-1"></span>**Înlăturarea panoului frontal I/O**

**∕ NOTĂ**: Reţineţi amplasarea cablurilor pe măsură ce le înlăturaţi astfel încât să le puteţi reamplasa corect atunci când instalaţi noul panou I/O.

- 1. Urmați procedurile din [Înainte de a începe](file:///C:/data/systems/insp580/ro/sm/before.htm#wp1142684).
- 2. Înlăturați capacul computerului (consultați [Scoaterea capacului calculatorului](file:///C:/data/systems/insp580/ro/sm/cover.htm#wp1189054)).
- 3. Înlăturați cadrul frontal (consultați Înlă[turarea cadrului frontal](file:///C:/data/systems/insp580/ro/sm/bezel.htm#wp1181855)).

**ATENŢIE: Atunci când glisaţi panoul frontal I/O din computer fiţi extrem de atent. Lipsa de atenţie poate conduce la deteriorarea conectorilor cablului şi a clemelor de ghidare a cablurilor.** 

- 4. Deconectați de la conectorii plăcii de sistem toate cablurile care sunt conectate la panoul frontal I/O. Rețineți amplasarea cablurilor pe măsură ce le înlăturaţi astfel încât să le puteţi reamplasa corect atunci când instalaţi noul panou I/O.
- 5. Scoateţi şurubul care fixează panoul frontal I/O pe carcasă.
- 6. Glisaţi cu grijă panoul frontal I/O în jos şi în afara slotului clemei de strângere a panoului frontal I/O.

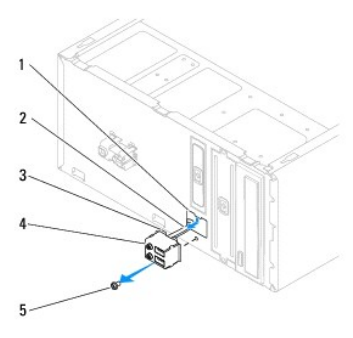

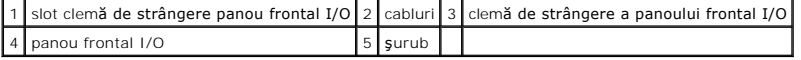

# <span id="page-23-2"></span>**Înlocuirea panoului frontal I/O**

 $\triangle$  ATENTIE: Aveți grijă să nu deteriorați conectorii de cabluri și clemele de dirijare a cablurilor atunci când glisați panoul frontal I/O în slotul clemei **de strângere a panoului frontal I/O.** 

- 1. Urmați procedurile din [Înainte de a începe](file:///C:/data/systems/insp580/ro/sm/before.htm#wp1142684).
- 2. Amplasaţi şi conectaţi cablurile deconectate de la conectorii plăcii de sistem.
- 3. Aliniaţi şi glisaţi clema de strângere a panoului frontal I/O în slotul clemei de strângere a panoului frontal I/O.
- 4. Remontaţi şurubul care fixează panoul frontal I/O pe carcasă.
- 5. Remontați cadrul frontal (consultați *[Înlocuirea cadrului frontal](file:///C:/data/systems/insp580/ro/sm/bezel.htm#wp1181929)*).
- 6. Remontați capacul computerului (consultați [Înlocuirea carcasei calculatorului](file:///C:/data/systems/insp580/ro/sm/cover.htm#wp1181287)).
- 7. Conectaţi computerul şi dispozitivele la prizele electrice şi porniţi-le.

#### <span id="page-25-0"></span> **Modulele de memorie Manual de service Dell™ Inspiron™ 580**

- [Scoaterea modulului \(modulelor\) de memorie](#page-25-1)
- [Remontarea modulului \(modulelor\) de memorie](#page-25-2)
- Configuraț[ie de memorie recomandat](#page-26-0)ă
- Setarea configuraț[iei de module de memorie Dual Channel](#page-26-1)
- **AVERTISMENT: Înainte de a efectua lucrări în interiorul computerului citiţi instrucţiunile de siguranţă livrate împreună cu computerul. Pentru**  informații suplimentare despre cele mai bune practici privind siguranța, consultați pagina de start privind conformitatea cu reglementările, la<br>adresa www.dell.com/regulatory\_compliance.
- **AVERTISMENT: Pentru protecţie împotriva şocurilor electrice, deconectaţi întotdeauna computerul de la priza electrică înainte de a înlătura**   $\mathbb{A}$ **capacul.**
- $\triangle$ AVERTISMENT: Nu manevrați echipamentul dvs. dacă oricare dintre capace (inclusiv capacele computerului, cadrele, șinele obturatoare, inserțiile<br><mark>panoului frontal etc.) este înlă</mark>turat.
- ATENTIE: Reparațiile la calculatorul dvs. trebuie să fie efectuate numai de un tehnician de service autorizat. Deteriorările datorate lucrărilor de **service neautorizate de către Dell™ nu sunt acoperite de garanţie.**

### <span id="page-25-1"></span>**Scoaterea modulului (modulelor) de memorie**

- 1. Urmați procedurile din [Înainte de a începe](file:///C:/data/systems/insp580/ro/sm/before.htm#wp1142684).
- 2. Înlăturați capacul computerului (consultați [Scoaterea capacului calculatorului](file:///C:/data/systems/insp580/ro/sm/cover.htm#wp1189054)).
- 3. Localizați modulul (modulele) de memorie pe placa de sistem (consultați [Componentele pl](file:///C:/data/systems/insp580/ro/sm/techov.htm#wp1206583)ăcii de sistem).
- 4. Apăsaţi în afară clema de fixare de la fiecare capăt al conectorului modulului de memorie.

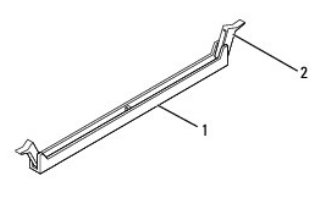

1 conector modul de memorie 2 clemă de fixare

5. Prindeţi modulul de memorie şi trageţi-l în sus.

Dacă modulul de memorie este dificil de scos, slăbiți usor modulul de memorie înainte și înapoi pentru a-l înlătura din conectorul său.

### <span id="page-25-2"></span>**Remontarea modulului (modulelor) de memorie**

- 1. Urmați procedurile din [Înainte de a începe](file:///C:/data/systems/insp580/ro/sm/before.htm#wp1142684).
- 2. Apăsați în afară clema de fixare de la fiecare capăt al conectorului modulului de memorie.
- 3. Urmați instrucțiunile de instalare pentru modulul de memorie (consultați Configuraț[ie de memorie recomandat](#page-26-0)ă).

### **ATENŢIE: Nu instalaţi module de memorie ECC.**

4. Aliniaţi canelura din partea de jos a modulului de memorie cu lamela de pe conectorul modulului de memorie.

<span id="page-26-2"></span>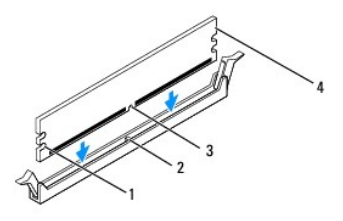

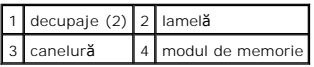

# ATENȚIE: Pentru a evita deteriorarea modulului de memorie, apăsa**ți modulul de memorie direct în jos în conector în timp ce aplicaț**i forță egală la<br>fiecare capăt al modulului de memorie.

5. Introduceţi modulul de memorie în conector până când modulul de memorie se fixează în poziţie.

Dacă introduceți modulul de memorie corect, clemele de fixare se fixează în decupajele de la fiecare capăt al modulului de memorie.

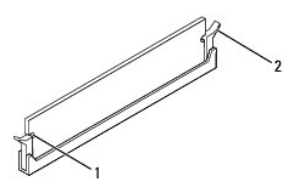

#### $\left|1\right|$  decupaje (2)  $\left|2\right|$  clemă de fixare (fixată în poziție)

- 6. Remontați capacul computerului (consultați [Înlocuirea carcasei calculatorului](file:///C:/data/systems/insp580/ro/sm/cover.htm#wp1181287)).
- 7. Conectaţi computerul şi dispozitivele la prize electrice şi porniţi-le.

Dacă apare mesajul care indică modificarea dimensiunii memoriei, apăsați pe <F1> pentru a continua.

- 8. Conectați-vă la computerul dvs.
- 9. Faceţi clic dreapta pe pictograma **My Computer** (Computerul meu) pe desktopul Microsoft® Windows® şi faceţi clic pe **Properties** (Proprietăţi).
- 10. Faceţi clic pe fila **General**.
- 11. Pentru a verifica dacă memoria este instalată corect, verificaţi volumul de memorie (RAM) specificat.

## <span id="page-26-0"></span>**Configuraţie de memorie recomandată**

La instalarea sau înlocuirea modulelor de memorie, consultați tabelul de mai jos. Pentru localizarea conectorilor modulelor de memorie, consultați [Componentele pl](file:///C:/data/systems/insp580/ro/sm/techov.htm#wp1206583)ăcii de sistem.

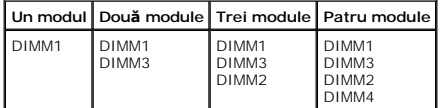

<span id="page-26-1"></span>**Setarea configuraţiei de module de memorie Dual Channel** 

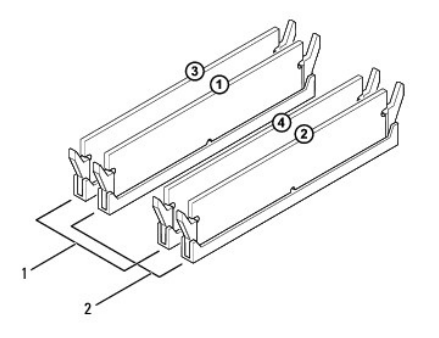

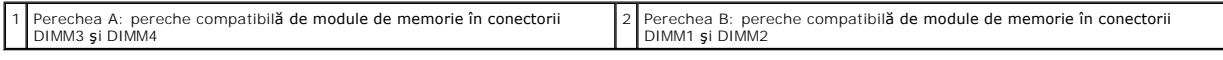

### <span id="page-28-0"></span> **Sursă de alimentare Manual de service Dell™ Inspiron™ 580**

- Înlă[turarea sursei de alimentare](#page-28-1)
- [Înlocuirea sursei de alimentare](#page-28-2)
- AVERTISMENT: **Inainte de a efectua lucrări în interiorul computerului citiț**i instrucțiunile de siguranț**ă livrate împreună** cu computerul. Pentru<br>informații suplimentare despre cele mai bune practici privind siguranța, co
- **AVERTISMENT: Pentru protecţie împotriva şocurilor electrice, deconectaţi întotdeauna computerul de la priza electrică înainte de a înlătura**   $\triangle$ **capacul.**
- AVERTISMENT: Nu manevrați echipamentul dvs. dacă oricare dintre capace (inclusiv capacele computerului, cadrele, șinele obturatoare, inserțiile<br>**panoului frontal etc.) este înlă**turat.

ATENŢIE: Reparațiile la calculatorul dvs. trebuie să fie efectuate numai de un tehnician de service autorizat. Deteriorările datorate lucrărilor de<br>service neautorizate de că**tre Dell™ nu sunt acoperite de garanț**ie.

# <span id="page-28-1"></span>**Înlăturarea sursei de alimentare**

- 1. Urmați procedurile din [Înainte de a începe](file:///C:/data/systems/insp580/ro/sm/before.htm#wp1142684).
- 2. Înlăturați capacul computerului (consultați [Scoaterea capacului calculatorului](file:///C:/data/systems/insp580/ro/sm/cover.htm#wp1189054))
- 3. Deconectaţi cablurile de alimentare cu c.c. de la placa de sistem şi de la unităţi.

Rețineți traseele cablurilor de alimentare cu c.c. sub lamelele din carcasa computerului în timp ce le înlăturați de la placa de sistem și de la unități. Trebuie<br>să direcționați aceste cabluri în mod corect atunci când le

- 4. Înlăturaţi toate cablurile din clema de fixare de pe partea laterală a sursei de alimentare.
- 5. Scoateţi cele patru şuruburi care fixează sursa de alimentare de partea din spate a carcasei computerului.
- 6. În timp ce apăsaţi pe clemele cu prindere rapidă a sursei de alimentare glisaţi în afară sursa de alimentare şi ridicaţi-o.

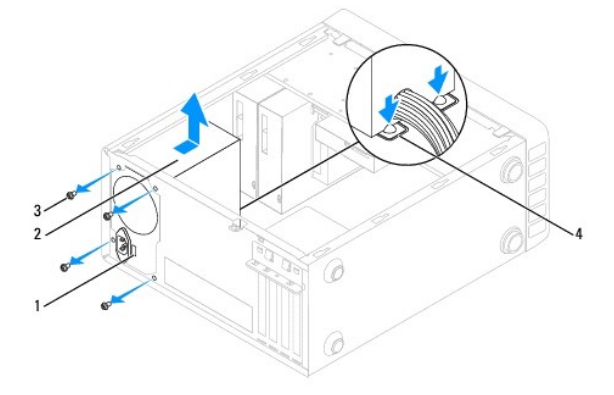

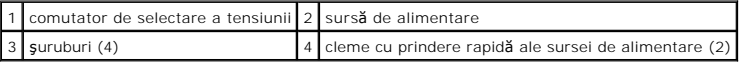

# <span id="page-28-2"></span>**Înlocuirea sursei de alimentare**

- 1. Urmați procedurile din [Înainte de a începe](file:///C:/data/systems/insp580/ro/sm/before.htm#wp1142684).
- 2. Apăsați pe clemele cu prindere rapidă a sursei de alimentare și glisați în carcasă noua sursă de alimentare.

AVERTISMENT: Dac**ă ș**uruburile nu sunt toate remontate **și strânse se poate produce un ș**oc electric, deoarece aceste **ș**uruburi reprezint**ă** o parte<br>important**ă din împământarea sistemului.** 

3. Remontaţi cele patru şuruburi care fixează sursa de alimentare pe partea din spate a carcasei.

**NOTĂ:** Dirijaţi cablurile de alimentare cu c.c. sub lamelele carcasei. Cablurile trebuie să fie direcţionate corect pentru a împiedica deteriorarea lor.

- 4. Conectaţi cablurile de alimentare cu c.c. la placa de sistem şi la unităţi.
- 5. Fixaţi toate cablurile de clema de fixare de pe partea laterală a sursei de alimentare.

**NOTĂ:** Verificaţi de două ori toate conexiunile cablurilor pentru a vă asigura că sunt securizate.

- 6. Remontați capacul computerului (consultați [Înlocuirea carcasei calculatorului](file:///C:/data/systems/insp580/ro/sm/cover.htm#wp1181287)).
- ATENȚIE: Pentru a evita deteriorarea computerului, asigurați-v**ă că aț**i setat comutatorul de selectare a tensiunii la valoarea tensiunii care se<br>potrive**ș**te cel mai bine cu alimentarea de c.a. disponibil**ă în locaț**ia dv
- 7. Conectaţi computerul şi dispozitivele la prizele electrice şi porniţi-le.

### <span id="page-30-0"></span> **System Setup (Configurare sistem) Manual de service Dell™ Inspiron™ 580**

- [Prezentare general](#page-30-1)ă
- **[Accesarea configur](#page-30-2)ării**
- **S[tergerea parolelor uitate](#page-32-0)**
- S[tergerea set](#page-33-0)ărilor CMOS
- [Reprogramarea sistemului BIOS](#page-34-0)

# <span id="page-30-1"></span>**Prezentare generală**

Utilizaţi configurarea sistemului pentru:

- 1 a modifica informaţiile configuraţiei sistemului după ce adăugaţi, schimbaţi sau înlăturaţi orice echipament hardware (de) pe computerul dvs.
- l a selecta sau pentru a modifica o opţiune selectabilă de utilizator, precum parola de utilizator.
- l a citi volumul curent de memorie sau pentru a selecta tipul de unitate de hard disk instalată.
- A ATENTIE: Reparațiile la calculatorul dvs. trebuie să fie efectuate numai de un tehnician de service autorizat. Deteriorările datorate lucrărilor de **service neautorizate de către Dell™ nu sunt acoperite de garanţie.**

**ATENŢIE: Nu modificaţi setările de configurare a sistemului decât dacă sunteţi un utilizator experimentat al computerelor. Anumite modificări pot conduce la funcţionarea incorectă a computerului.** 

**NOT<b>A**: Inainte de a utiliza System Setup (Configurare sistem), este recomandat să notaţi informaţiile din ecranul System Setup (Configurare sistem)<br>pentru referinţă ulterioară.

# <span id="page-30-2"></span>**Accesarea configurării sistemului**

- 1. Porniţi (sau reporniţi) computerul.
- 2. Când apare logo-ul DELL, apăsaţi imediat pe <F2>.

**NOTA:** Poate apărea o eroare de tastatură atunci când o tastă este apăsată continuu pentru o perioadă mai îndelungată. Pentru a evita o<br>posibilă eroare de tastatură, apăsați și eliberați <F2> la intervale egale până când

Dacă aşteptaţi prea mult şi apare deja logo-ul sistemului de operare, continuaţi să aşteptaţi până când este afişat desktopul Microsoft® Windows®,<br>apoi opriţi computerul şi încercaţi din nou.

### **Ecranele de configurare a sistemului**

**Lista de opțiuni - Acest câmp apare în partea superioară** a ferestrei de configurare a sistemului. Opțiunile din file conțin caracteristici care definesc configurația<br>computerului dvs., inclusiv hardware-ul instalat, econ

**Câmpul opțiunii** - Acest câmp conține informații despre fiecare opțiune. In acest câmp puteți să vizualizați setările curente și să efectuați modificări la setările<br>dvs. Utilizați tastele săgeată dreapta și stânga pentru

**Câmpul Ajutor** - Acest câmp oferă ajutor specific contextului bazat pe opţiunile selectate.

**Funcţii cheie** - Acest câmp este afişat sub câmpul de opţiuni, prezentând tastele şi funcţiile acestora în cadrul câmpului activ de configurare a sistemului.

### **Opţiuni de configurare a sistemului**

**Z** NOTĂ: În funcție de computerul dvs. și de dispozitivele instalate, este posibil ca elementele prezentate în această secțiune să nu apară sau să nu apară exact aşa cum sunt prezentate.

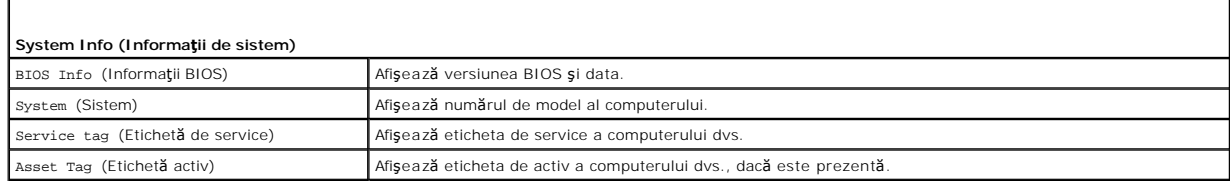

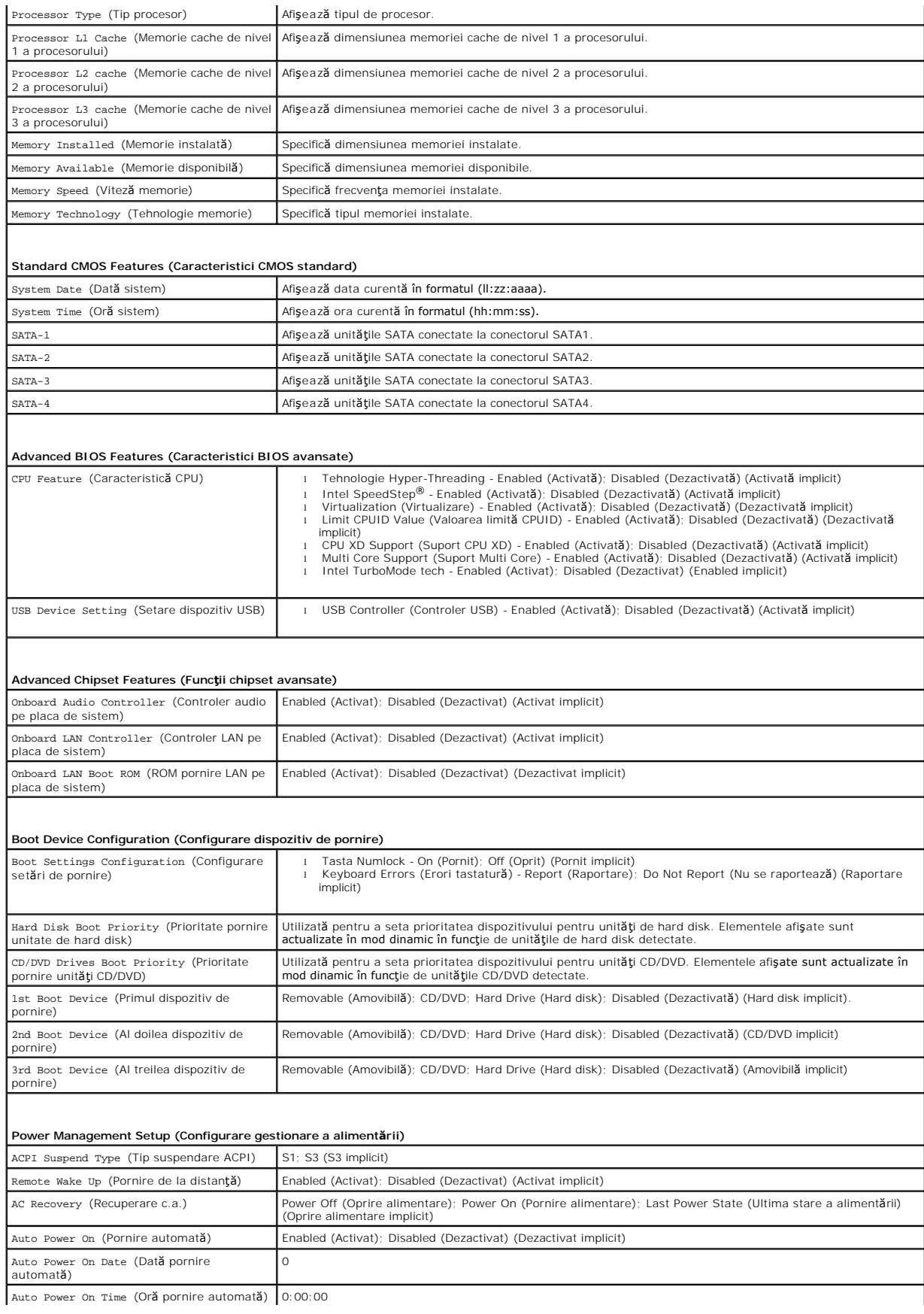

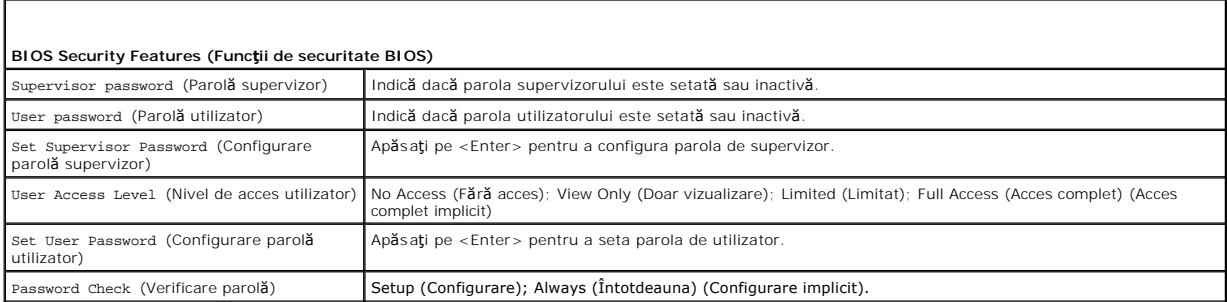

### **Modificarea secvenţei de pornire pentru pornirea curentă**

Puteți utiliza această caracteristică, de exemplu, pentru a comanda computerului să pornească d**e pe unitatea de CD astfel încât să** puteți rula Dell Diagnostics<br>de pe *Drivers and Utilities* media (Suport optic drivere și

- 1. Dacă porniți de pe un dispozitiv USB, conectați dispozitivul USB la un conector USB.
- 2. Porniţi (sau reporniţi) computerul.
- 3. La apariţia pe ecran a opţiunilor F2 = Setup, F12 = Boot Options (F2 =Configurare, F12 = Opţiuni de pornire), apăsaţi pe <F12>.

Dacă aşteptaţi prea mult, iar logo-ul sistemului de operare este afişat, continuaţi să aşteptaţi până la afişarea desktopului Microsoft Windows. Apoi,<br>opriţi computerul şi încercaţi din nou.

Apare **Boot Device Menu** (Meniu dispozitiv pornire), listând toate dispozitivele de pornire disponibile.

4. Utilizaţi tastele săgeată sus şi jos pentru a selecta dispozitivul de pornire curent şi apăsaţi pe <Enter>.

De exemplu, dacă porniţi de pe o cheie de memorie USB, evidenţiaţi **USB Flash Device** (Dispozitiv flash USB) şi apăsaţi pe <Enter>.

**NOTA:** Pentru a porni de pe un dispozitiv USB, acesta trebuie să poată fi utilizat pentru pornire. Pentru a vă asigura că dispozitivul dvs. poate fi<br>utilizat pentru pornire, verificați documentația dispozitivului.

### **Modificarea secvenţei de pornire pentru porniri ulterioare**

- 1. Accesați configurarea sistemului (consultați [Accesarea configur](#page-30-2)ării sistemului)
- 2. Utilizaţi tastele săgeată pentru a evidenţia opţiunea de meniu **Boot Device Configuration** (Configurare dispozitiv de pornire) şi apăsaţi pe <Enter> pentru a accesa meniul.

**NOTĂ:** Notaţi secvenţa de pornire curentă în caz că doriţi să o restabiliţi.

- 3. Apăsaţi tastele săgeată sus şi săgeată jos pentru a parcurge lista de dispozitive.
- 4. Apăsaţi pe plus (+) sau pe minus (-) pentru a modifica prioritatea de pornire a dispozitivului.

## <span id="page-32-0"></span>**Ştergerea parolelor uitate**

- AVERTISMENT: **Inainte de a efectua lucrări în interiorul computerului citiț**i instrucțiunile de siguran**ță livrate împreună** cu computerul. Pentru<br>informații suplimentare despre cele mai bune practici privind siguranța, co
- 1. Urmați procedurile din [Înainte de a începe](file:///C:/data/systems/insp580/ro/sm/before.htm#wp1142684).
- 2. Înlăturați capacul computerului (consultați [Scoaterea capacului calculatorului](file:///C:/data/systems/insp580/ro/sm/cover.htm#wp1189054)).
- 3. Localizați conectorul cu 3 pini pentru resetarea parolei de pe placa de sistem (consultați [Componentele pl](file:///C:/data/systems/insp580/ro/sm/techov.htm#wp1206583)ăcii de sistem).

**NOTĂ:** Amplasarea conectorului pentru parolă poate varia în funcţie de sistem.

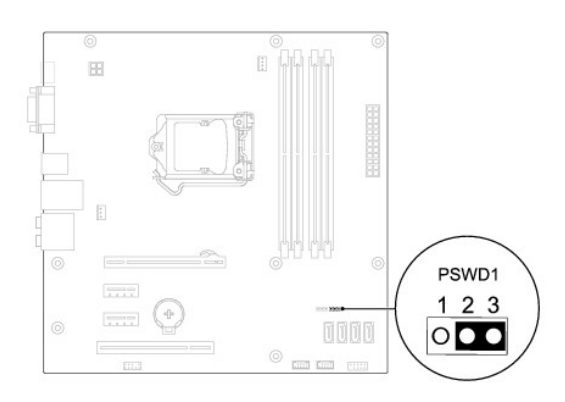

- 4. Scoateţi fişa conectorului cu 2 pini din pinii 2 şi 3 şi fixaţi-o pe pinii 1 şi 2.
- 5. Porniţi computerul, aşteptaţi aproximativ cinci secunde, apoi opriţi computerul. Dacă este necesar, apăsaţi continuu butonul de alimentare pentru a opri computerul.
- 6. Scoateţi fişa conectorului cu 2 pini din pinii 1 şi 2 şi remontaţi-o pe pinii 2 şi 3 pentru a activa caracteristica parolă.
- 7. Remontați capacul computerului (consultați *[Înlocuirea carcasei calculatorului](file:///C:/data/systems/insp580/ro/sm/cover.htm#wp1181287)*).
- 8. Conectați computerul și dispozitivele la prizele electrice și porniți-le.

# <span id="page-33-0"></span>**Ştergerea setărilor CMOS**

1. Urmați procedurile din [Înainte de a începe](file:///C:/data/systems/insp580/ro/sm/before.htm#wp1142684).

**A NOTĂ**: Computerul trebuie să fie deconectat de la priza electrică pentru a șterge setarea CMOS.

- 2. Înlăturați capacul computerului (consultați [Scoaterea capacului calculatorului](file:///C:/data/systems/insp580/ro/sm/cover.htm#wp1189054)).
- 3. Iniţializarea setărilor CMOS curente:
	- a. Localizați conectorul de resetare CMOS cu 3 pini pe placa de sistem (consultați [Componentele pl](file:///C:/data/systems/insp580/ro/sm/techov.htm#wp1206583)ăcii de sistem).
	- b. Scoateți fișa conectorului din pinii 2 și 3 ai conectorului de resetare CMOS.
	- c. Plasaţi fişa conectorului pe pinii 1 şi 2 ai conectorului de resetare CMOS şi aşteptaţi aproximativ cinci secunde.
	- d. Scoateți fișa conectorului și remontați-o pe pinii 2 și 3 ai conectorului de resetare CMOS.

<span id="page-34-2"></span>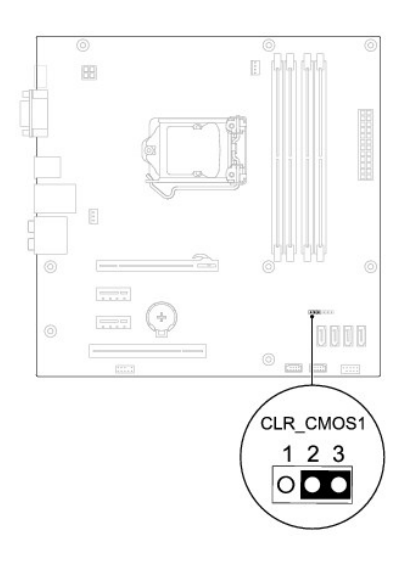

- 4. Remontați capacul computerului (consultați [Înlocuirea carcasei calculatorului](file:///C:/data/systems/insp580/ro/sm/cover.htm#wp1181287)).
- 5. Conectaţi computerul şi dispozitivele la prizele electrice şi porniţi-le.

### <span id="page-34-0"></span>**Reprogramarea sistemului BIOS**

Este posibil ca sistemul BIOS să necesite reprogramarea atunci când o actualizare este disponibilă sau când înlocuiţi placa de sistem. Pentru a reprograma sistemul BIOS:

- 1. Porniţi calculatorul.
- 2. Accesaţi **support.dell.com/support/downloads**.
- 3. Localizaţi fişierul de actualizare a sistemului BIOS pentru calculatorul dvs.:

**Z NOTĂ**: Eticheta de serviciu a computerului este localizată pe carcasă, către partea din spate.

- Dacă deţineţi Eticheta de service a computerului:

- a. Faceţi clic pe **Enter a Tag** (Introducere Etichetă).
- b. Introduceţi Eticheta de service a calculatorului în câmpul **Enter a service tag** (Introducere Etichetă de service):, faceţi clic pe **Go** (Salt la) şi treceţi la [etapa 4](#page-34-1).
- Dacă nu deţineţi Eticheta de service a computerului:
	- a. Faceţi clic pe **Select Model** (Selectare model).
	- b. Selectaţi tipul de produs din lista **Select Your Product Family** (Selectare familie de produse).
	- c. Selectaţi marca produsului din lista **Select Your Product Line** (Selectare linie de produse).
	- d. Selectaţi numărul modelului de produs din lista **Select Your Product Model** (Selectare model produs).

**NOTĂ:** Dacă aţi ales alt model şi doriţi să reluaţi, faceţi clic pe **Start Over** (Repornire) în partea din dreapta sus a meniului.

- e. Faceţi clic pe **Confirm** (Confirmare).
- <span id="page-34-1"></span>4. Pe ecran va apărea o listă de rezultate. Faceţi clic pe **BIOS**.
- 5. Faceţi clic pe **Download Now** (Descărcare acum) pentru a descărca cel mai recent fişier BIOS.

Apare fereastra **File Download** (Descărcare fişier).

- 6. Faceţi clic pe **Save** (Salvare) pentru a salva fişierul pe desktop. Fişierul se descarcă pe desktopul dvs.
- 7. Faceţi clic pe **Close** (Închidere) dacă se afişează fereastra **Download Complete** (Descărcare terminată).

Pictograma fişierului apare pe desktopul dvs. şi este denumită la fel ca fişierul de actualizare pentru BIOS descărcat.

8. Faceți dublu clic pe pictograma fișierului de pe desktop și urmați instrucțiunile de pe ecran.

#### <span id="page-36-0"></span> **Placa de sistem Manual de service Dell™ Inspiron™ 580**

- [Scoaterea pl](#page-36-1)ăcii de sistem
- [Înlocuirea plă](#page-36-2)cii de sistem
- AVERTISMENT: **Inainte de a efectua lucrări în interiorul computerului citiți** instrucțiunile de siguranț**ă livrate împreună** cu computerul. Pentru<br>informații suplimentare despre cele mai bune practici privind siguranța, co **adresa www.dell.com/regulatory\_compliance.**
- **AVERTISMENT: Pentru protecţie împotriva şocurilor electrice, deconectaţi întotdeauna computerul de la priza electrică înainte de a înlătura**   $\triangle$ **capacul.**
- $\bigwedge$ AVERTISMENT: Nu manevrați echipamentul dvs. dacă oricare dintre capace (inclusiv capacele computerului, cadrele, șinele obturatoare, inserțiile<br>**panoului frontal etc.) este înlă**turat.

ATENŢIE: Reparațiile la calculatorul dvs. trebuie să fie efectuate numai de un tehnician de service autorizat. Deteriorările datorate lucrărilor de<br>service neautorizate de că**tre Dell™ nu sunt acoperite de garanț**ie.

## <span id="page-36-1"></span>**Scoaterea plăcii de sistem**

- 1. Urmați procedurile din [Înainte de a începe](file:///C:/data/systems/insp580/ro/sm/before.htm#wp1142684).
- 2. Înlăturați capacul computerului (consultați [Scoaterea capacului calculatorului](file:///C:/data/systems/insp580/ro/sm/cover.htm#wp1189054))
- 3. Înlăturați cardurile PCI și PCI Express de pe placa de sistem (consultați Înlă[turarea cardurilor PCI](file:///C:/data/systems/insp580/ro/sm/cards.htm#wp1209355) și PCI Express).
- 4. Înlăturaţi ansamblul ventilator/radiator al procesorului (consultaţi Înlă[turarea ansamblului ventilator/radiator al procesorului](file:///C:/data/systems/insp580/ro/sm/fan.htm#wp1180146)).
- 5. Înlăturați procesorul (consultați [Scoaterea procesorului](file:///C:/data/systems/insp580/ro/sm/cpu.htm#wp1182904)).
- 6. Inlăturați modulele de memorie (consultați <u>Scoaterea modulului (modulelor) de memorie</u>) și notați ce modul de memorie este înlăturat din fiecare<br>Conector de memorie astfel încât modulele de memorie să poată fi instalat
- 7. Deconectaţi toate cablurile de pe placa de sistem. Reţineţi amplasarea cablurilor pe măsură **ce le înl**ăturaţi **astfel încât să** le puteţi reamplasa corect<br>după ce instalaţi noua placă de sistem.
- 8. Scoateți cele opt șuruburi care fixează placa de sistem pe carcasă.
- 9. Ridicaţi placa de sistem şi scoateţi-o din computer.

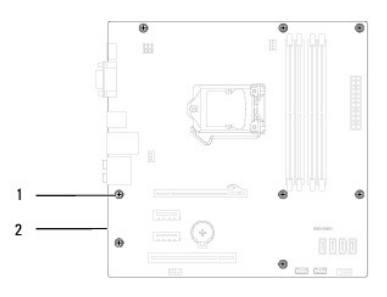

 $\left| \begin{array}{c} 1 \end{array} \right|$  şuruburi (8)  $\left| \begin{array}{c} 2 \end{array} \right|$  placă de sistem

# <span id="page-36-2"></span>**Înlocuirea plăcii de sistem**

**NOTĂ:** Comparaţi placa de sistem înlăturată cu noua placă de sistem pentru a vă asigura că sunt identice.

1. Urmați procedurile din [Înainte de a începe](file:///C:/data/systems/insp580/ro/sm/before.htm#wp1142684).

**ATENŢIE: Asiguraţi-vă că lamelele de fixare a porturilor nu sunt deteriorate în timpul înlocuirii plăcii de sistem.** 

2. Aliniați cu atenție placa de sistem în carcasă și glisați-o către partea din spate a computerului.

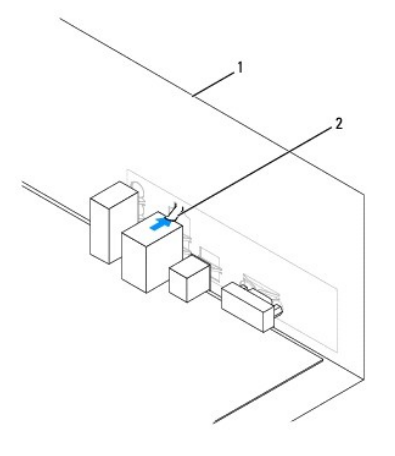

### 1 partea din spate a computerului 2 lamelă de fixare a portului

- 3. Remontaţi cele opt şuruburi care fixează placa de sistem pe carcasă.
- 4. Amplasaţi şi conectaţi cablurile deconectate de pe placa de sistem.

#### **ATENŢIE: Asiguraţi-vă că ansamblul ventilator/radiator al procesorului este aşezat corect şi fixat corespunzător.**

- 5. Remontați procesorul (consultați [Înlocuirea procesorului](file:///C:/data/systems/insp580/ro/sm/cpu.htm#wp1196004)).
- 6. Remontaţi ansamblul ventilator/radiator al procesorului (consultaţi [Înlocuirea ansamblului ventilator/radiator al procesorului](file:///C:/data/systems/insp580/ro/sm/fan.htm#wp1193789)).
- 7. Remontați modulele de memorie (consultați [Remontarea modulului \(modulelor\) de memorie](file:///C:/data/systems/insp580/ro/sm/memory.htm#wp1181618)).
- 8. Remontați cardurile PCI și PCI Express pe placa de sistem (consultați Înlocuirea cardurilor PCI și PCI Express).
- 9. Remontați capacul computerului (consultați *[Înlocuirea carcasei calculatorului](file:///C:/data/systems/insp580/ro/sm/cover.htm#wp1181287)*).
- 10. Conectaţi computerul şi dispozitivele la prizele electrice şi porniţi-le.
- 11. Dacă este cazul, reprogramați sistemul BIOS (consultați [Reprogramarea sistemului BIOS](file:///C:/data/systems/insp580/ro/sm/setup.htm#wp1167335)).

### <span id="page-38-0"></span> **Prezentare generală a caracteristicilor tehnice Manual de service Dell™ Inspiron™ 580**

[Vedere din interior a computerului dvs](#page-38-1).

#### [Componentele pl](#page-38-2)ăcii de sistem

 $\triangle$ AVERTISMENT: **Inainte de a efectua lucrări în interiorul computerului citiț**i instrucțiunile de siguran**ță livrate împreună** cu computerul. Pentru<br>informații suplimentare despre cele mai bune practici privind siguranța, co

## <span id="page-38-1"></span>**Vedere din interior a computerului dvs**

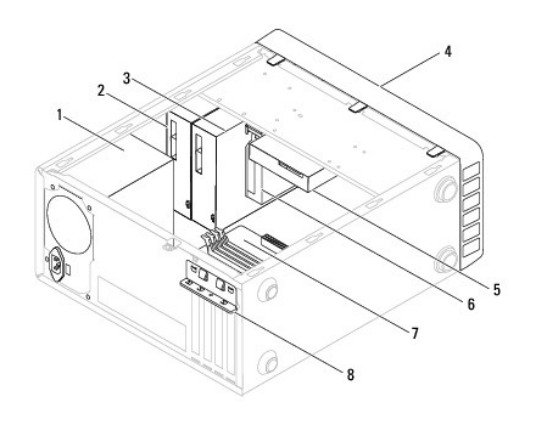

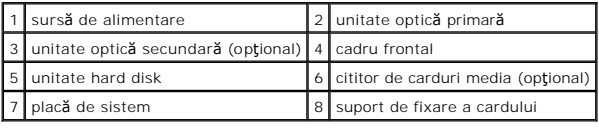

# <span id="page-38-2"></span>**Componentele plăcii de sistem**

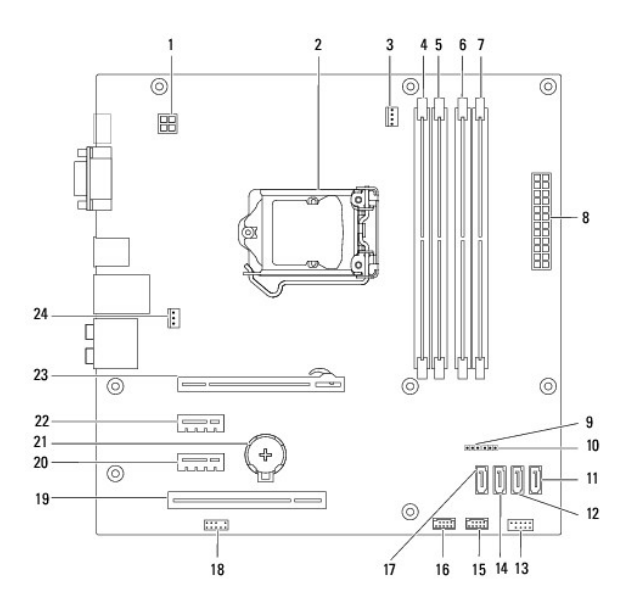

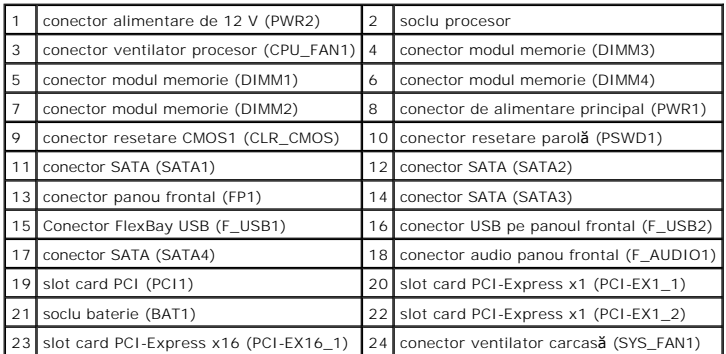

**Manual de service Dell™ Inspiron™ 580** 

### **Nota, atenţionări şi avertismente**

**Z** NOTĂ: O NOTĂ indică informații importante care vă ajută să utilizați mai bine calculatorul dvs.

ATENȚIE: O ATENȚIONARE indică un pericol potențial de deteriorare a hardware-ului sau de pierdere a datelor, dacă nu sunt urmate<br>instrucțiunile.

**AVERTISMENT: Un AVERTISMENT indică un pericol potenţial de deteriorare a bunurilor, de vătămare corporală sau de deces.**

### **Informaţiile din acest document pot fi modificate fără notificare prealabilă. © 2010 Dell Inc. Toate drepturile rezervate.**

Este strict interzisă reproducerea sub orice formă a acestor materiale, fără autorizaţia scrisă a Dell Inc.

Mărcile comerciale utilizate în acest text. *Delli pu*șturea la publicarea propostantea de provincea de provincea de provincea de provincea de provincea de annul propostată a începtoration în statele Unite ale Americii și/

Alte mărci comerciale și denumiri comerciale pot fi utilizate încesta document pentru referire fie la entitățile care au drepturi asupra marcilor, fie la produsele<br>acestora. Dell Inc. neagă orice interes de proprietate asu

**Iulie 2010 Rev. A01**